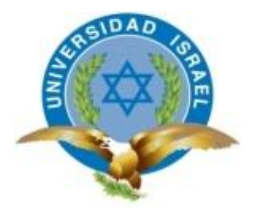

*"Responsabilidad con pensamiento positivo"*

# **UNIVERSIDAD TECNOLÓGICA ISRAEL**

# **TRABAJO DE TITULACIÓN**

**CARRERA:** ELECTRÓNICA DIGITAL Y TELECOMUNICACIONES

**TEMA:** Estudio, diseño e implementación de un entorno de simulación basada en el middleware Ginga, para la creación de aplicaciones en Televisión Digital, a ser aplicado en el Laboratorio de Simulación y Modelamiento de la Carrera de Electrónica y Telecomunicaciones en la Universidad Tecnológica Israel.

**AUTOR:** Balseca Lucas Edison Bolívar

**TUTOR:** Ing. José Robles Salazar Mg.

AÑO 2014

### **UNIVERSIDAD TECNOLÓGICA ISRAEL**

## **APROBACIÓN DEL TUTOR**

<span id="page-1-0"></span>En mi calidad de Tutor del Trabajo de Titulación certifico:

Que el trabajo de titulación **"ESTUDIO, DISEÑO E IMPLEMENTACIÓN DE UN ENTORNO DE SIMULACIÓN BASADA EN EL MIDDLEWARE GINGA, PARA LA CREACIÓN DE APLICACIONES EN TELEVISIÓN DIGITAL, A SER APLICADO EN EL LABORATORIO DE SIMULACIÓN Y MODELAMIENTO DE LA CARRERA DE ELECTRÓNICA Y TELECOMUNICACIONES EN LA UNIVERSIDAD TECNOLÓGICA ISRAEL",** presentado por el Sr. Edison Bolívar Balseca Lucas, estudiante de la carrera de Electrónica y Telecomunicaciones, reúne los requisitos y méritos suficientes para ser sometido a la evaluación del Tribunal de Grado, que se designe, para su correspondiente estudio y calificación.

Quito D.M. Agosto del 2014

**TUTOR** 

……………………………………………….

Ing. José Robles Salazar Mg.

### **UNIVERSIDAD TECNOLÓGICA ISRAEL**

### **AUTORÍA DEL TRABAJO DE TITULACIÓN**

<span id="page-2-0"></span>El abajo firmante, en calidad de estudiante de la Carrera de Electrónica y Telecomunicaciones, declaro que los contenidos de este Trabajo de titulación, requisito previo a la obtención del Grado de Ingeniería en Electrónica y Telecomunicaciones, son absolutamente originales, auténticos y de exclusiva responsabilidad legal y académica del autor.

Quito D.M. Agosto del 2014

#### ……………………………………………….

Edison Bolívar Balseca Lucas CC: 1718441890

# **UNIVERSIDAD TECNOLÓGICA ISRAEL**

### **APROBACIÓN DEL TRIBUNAL DE GRADO**

<span id="page-3-0"></span>Los miembros del Tribunal de grado, aprueban el Trabajo de Titulación de acuerdo con las disposiciones reglamentarias emitidas por la Universidad Tecnológica Israel para Títulos de Pregrado.

Quito D.M. Agosto del 2014

Para constancia firma:

TRIBUNAL DE GRADO

…………………………………

**PRESIDENTE** 

………………………………… …………………………………

MIEMBRO 1 MIEMBRO 2

### **AGRADECIMIENTO**

<span id="page-4-0"></span>Un agradecimiento especial a todos los Ingenieros de la Facultad de Electrónica y Telecomunicaciones de la Universidad Israel, por la colaboración, paciencia, apoyo y sobre todo por esa gran amistad que me brindaron y me brindan, por escucharme y aconsejarme siempre.

### **DEDICATORIA**

<span id="page-5-0"></span>Quiero dedicarle este trabajo

A Dios que me ha dado la vida y fortaleza para terminar este proyecto de investigación.

A mi esposa Cristina por apoyarme y ayudarme en los momentos más difíciles.

A mi hijo Sebastián por ser el motor que me impulsa a seguir siempre adelante.

Y a mis Padres por estar ahí cuando más los necesité, en especial a mi madre por su ayuda y constante cooperación.

# **ÍNDICE**

<span id="page-6-0"></span>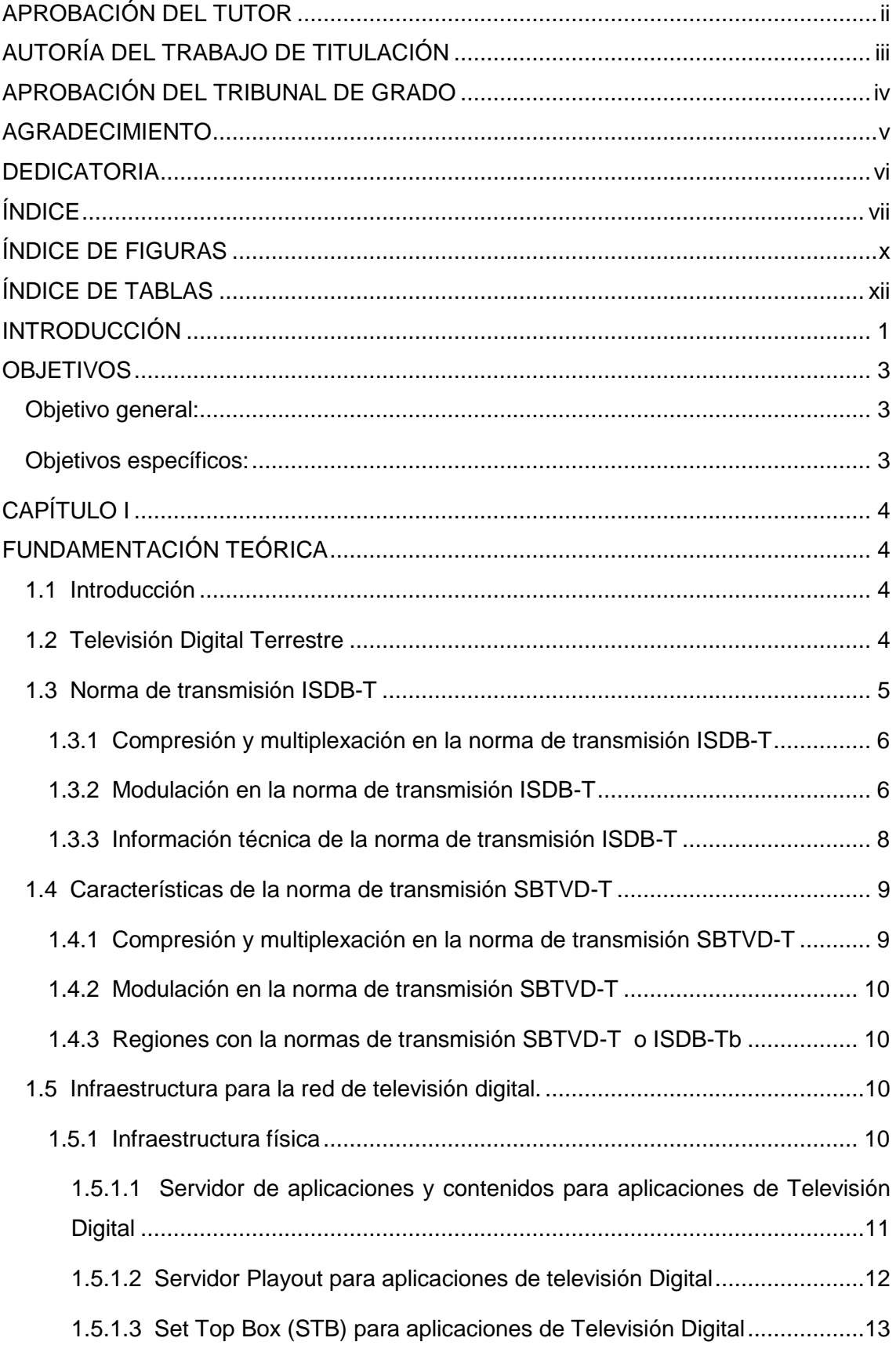

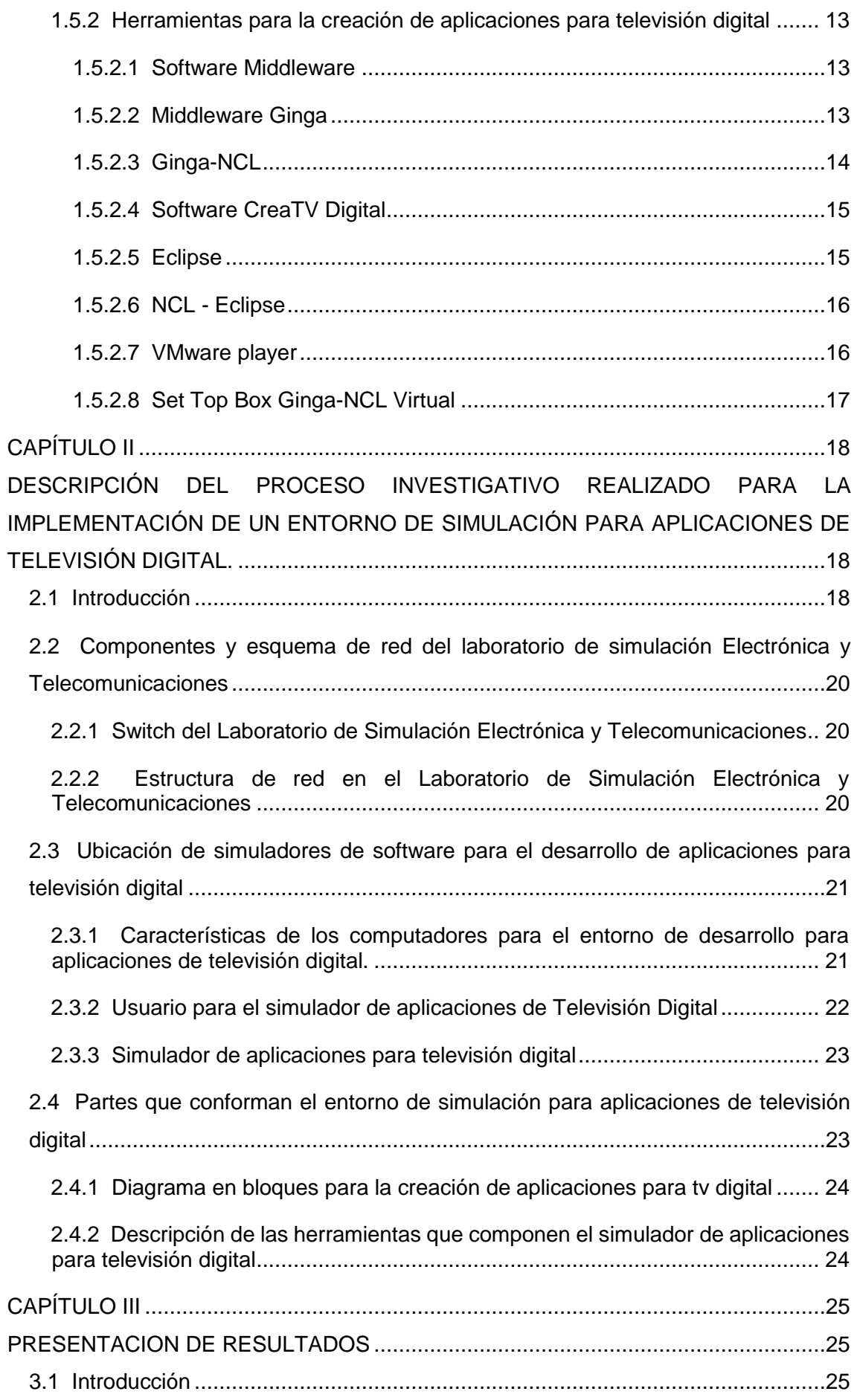

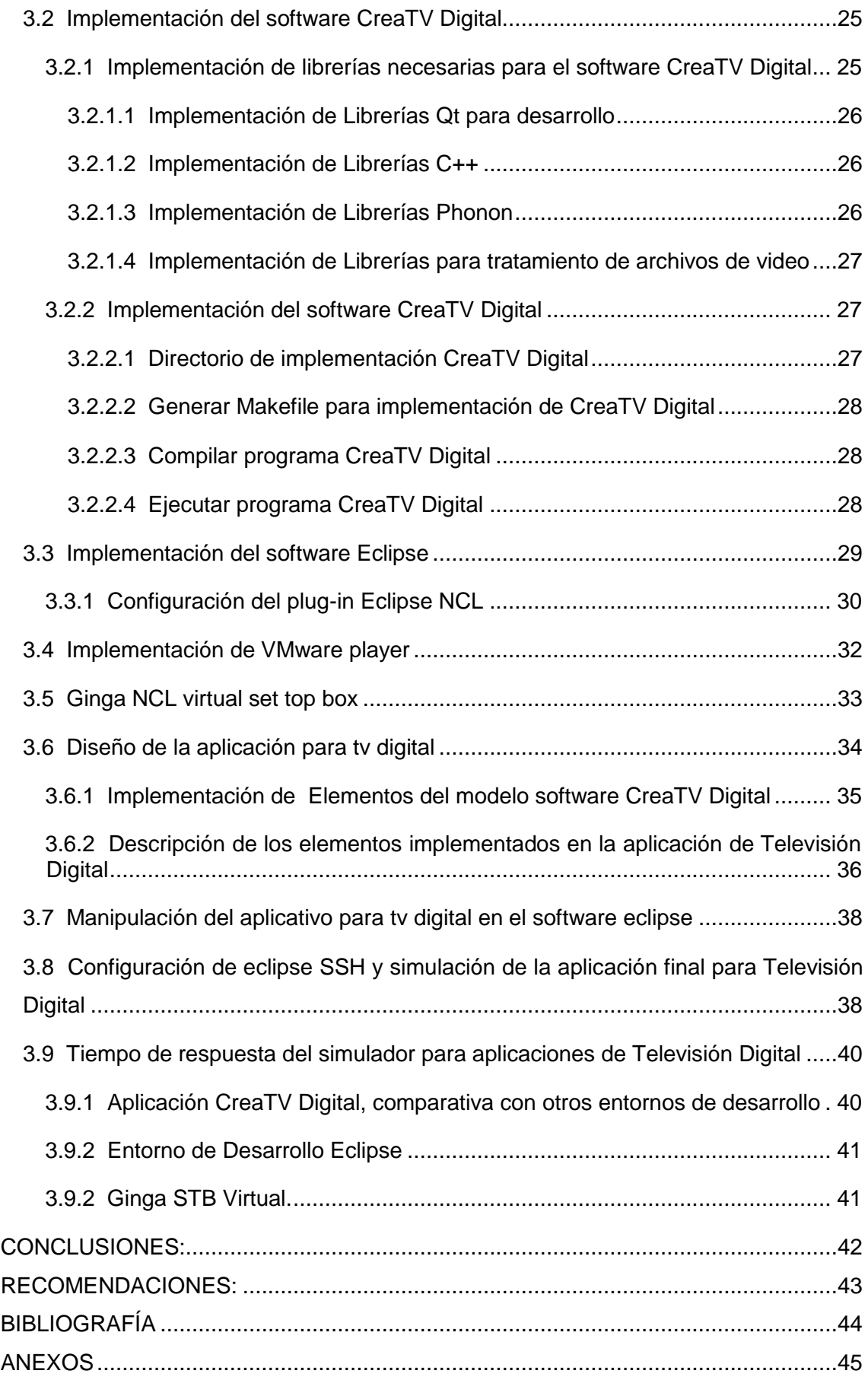

# **ÍNDICE DE FIGURAS**

<span id="page-9-0"></span>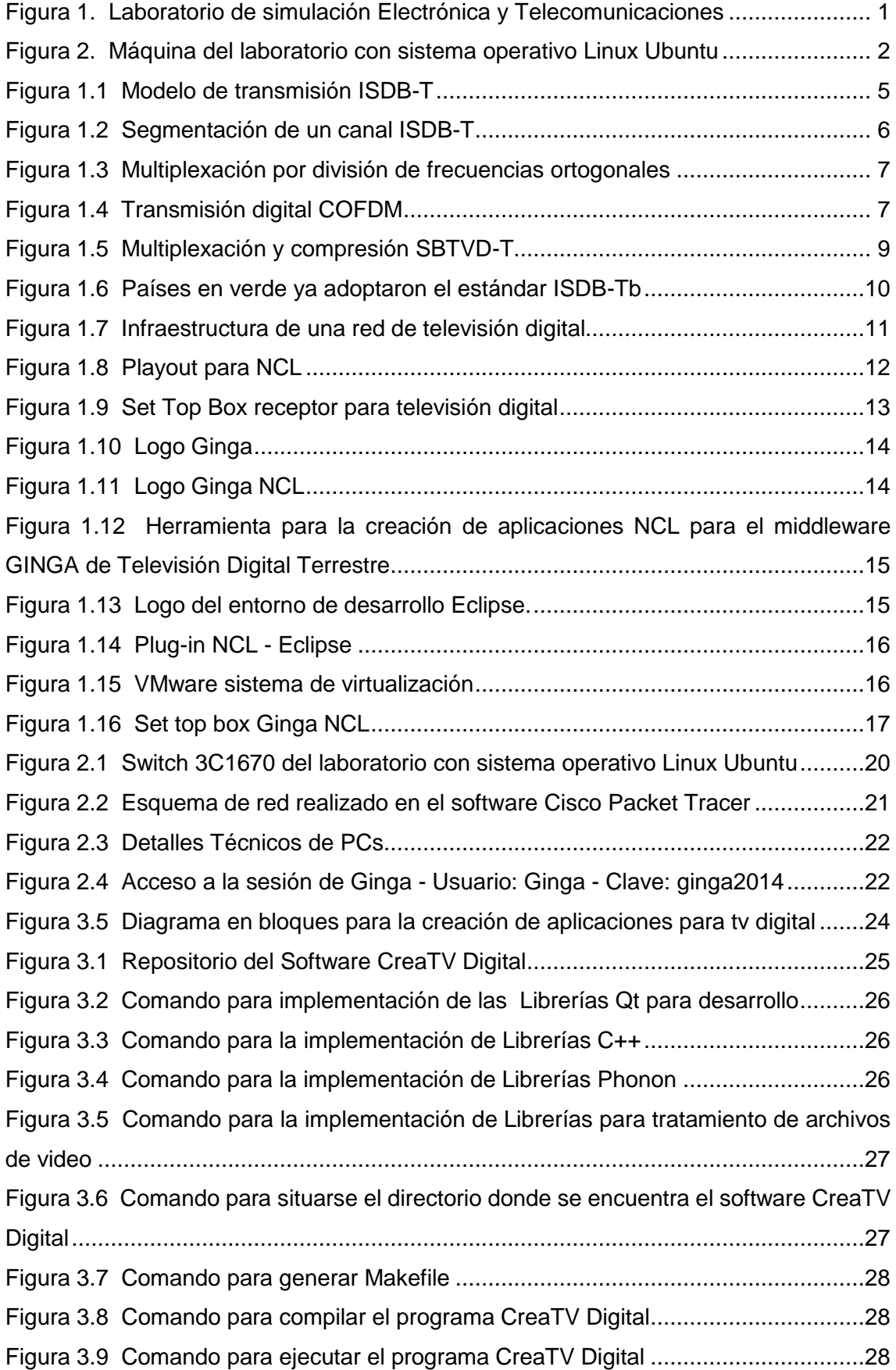

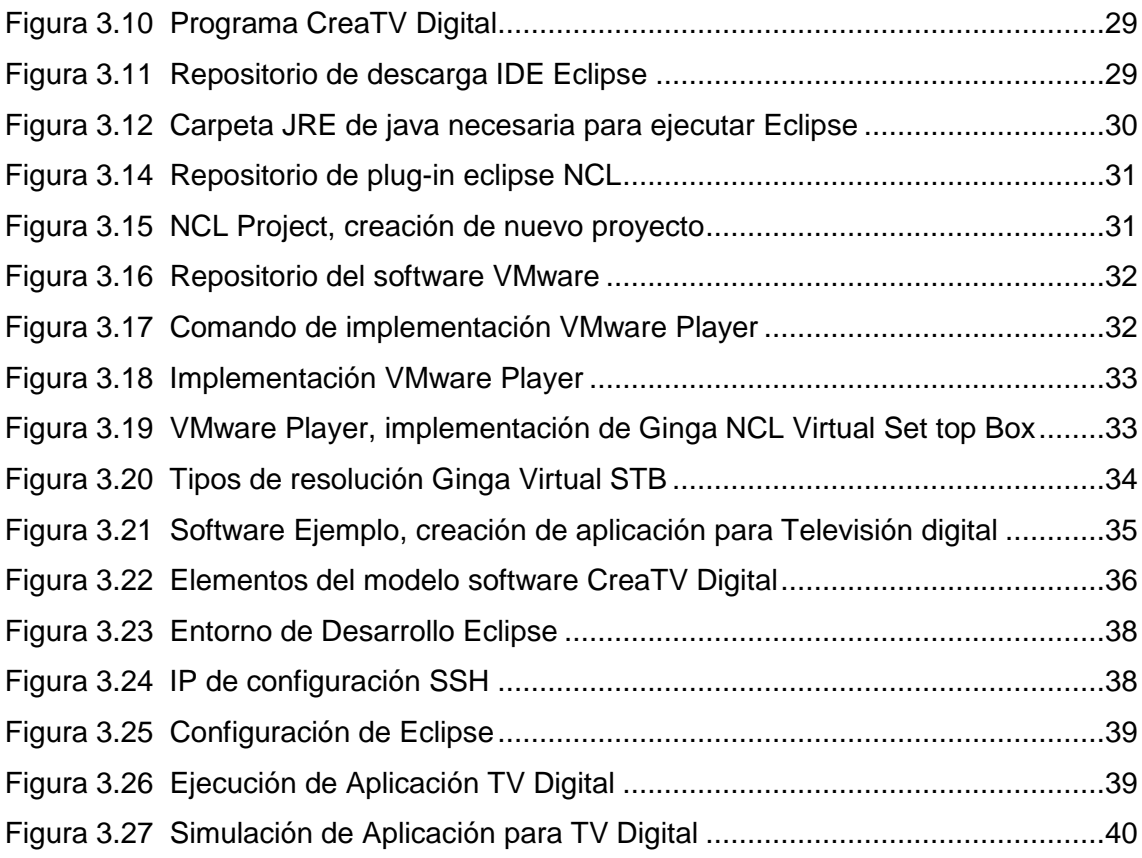

# **ÍNDICE DE TABLAS**

<span id="page-11-0"></span>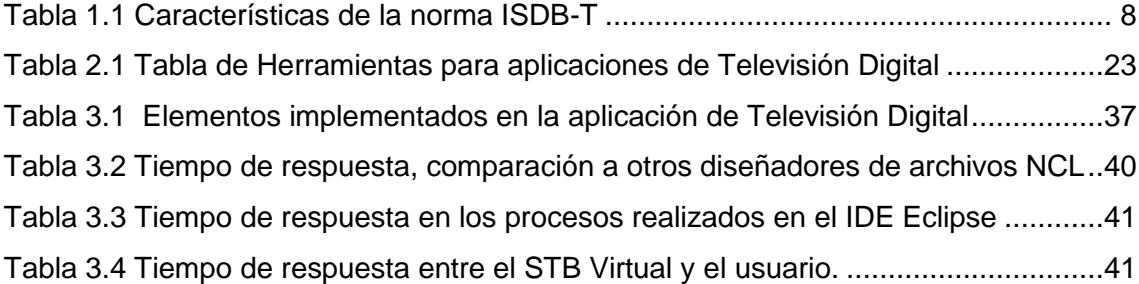

### **INTRODUCCIÓN**

<span id="page-12-0"></span>La Universidad Tecnológica Israel con sede matriz ubicada en las calles Francisco Pizarro E4-142 y Av. Orellana en la ciudad de Quito, cuenta con las carreras Universitarias en Producción TV &Multimedia, Hotelería y Turismo, Administración de empresas, Diseño Gráfico, Contabilidad Pública y Auditoria, Sistemas Informáticos, Electrónica y Telecomunicaciones.

La carrera Universitaria de Electrónica y Telecomunicaciones de la Universidad Tecnológica Israel cuenta con cuatro laboratorios, en los cuales se imparten materias de Electrónica en Telecomunicaciones. El laboratorio de simulación Electrónica y Telecomunicaciones de la Universidad Israel, cuenta con 14 computadoras totalmente equipadas, estas poseen el sistema operativo Ubuntu.

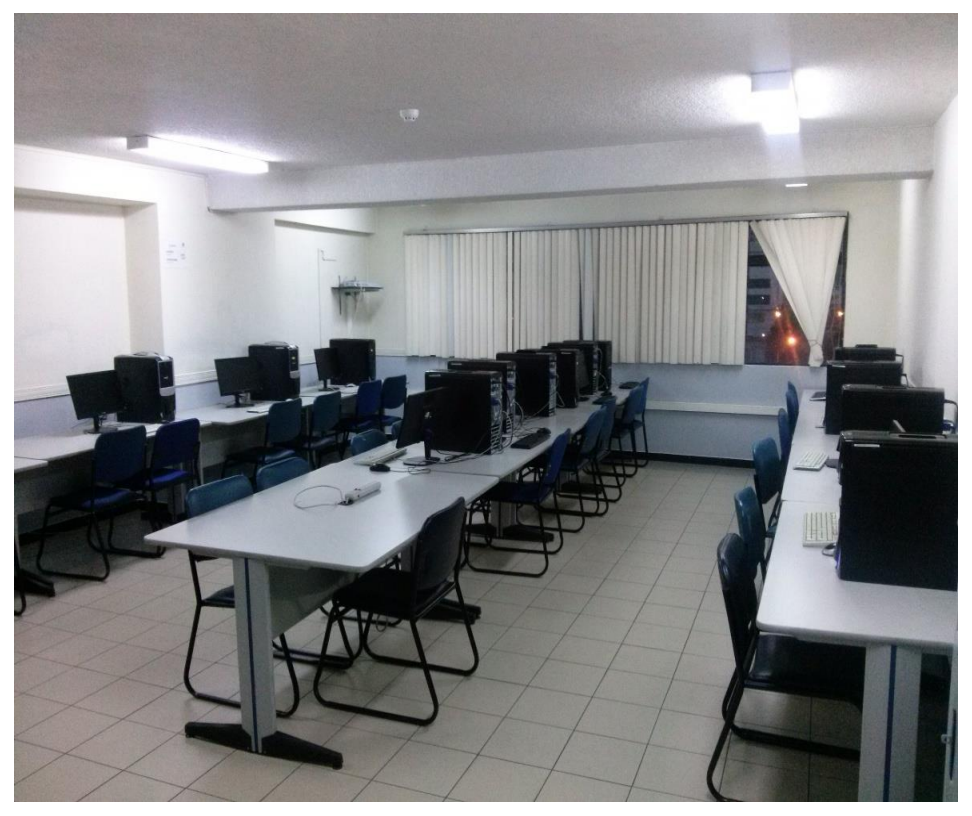

Figura 1. Laboratorio de simulación Electrónica y Telecomunicaciones Fuente: Investigador

<span id="page-12-1"></span>En la actualidad la Facultad de Electrónica se ha caracterizado por utilizar el sistema operativo Linux (Ubuntu), el cual se ha destinado para la simulación de diversos programas electrónicos, de esta manera se imparte al estudiante las materias de carrera.

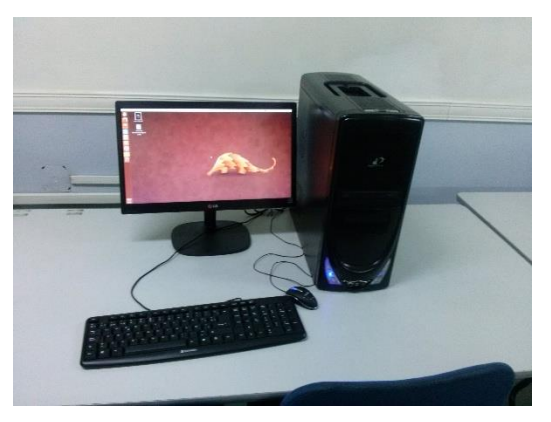

Figura 2. Máquina del laboratorio con sistema operativo Linux Ubuntu Fuente: Investigador

<span id="page-13-0"></span>El estudio de la materia Fundamentos de Comunicaciones, la cual abarca el tema de Modulación Digital, hace referencia a un suceso tecnológico llamado apagón analógico, al cual se lo describe como el cese de las emisiones analógicas de televisión. Este tema tuvo un mayor realce a partir del año 2010 dentro del Ecuador ya que en este año se adoptó el Sistema Brasileño de Televisión Digital o ISDB-Tb, este estándar de televisión digital está basado en el sistema japonés ISDB-T. Las causas del apagón analógico, hace referencia al avance tecnológico y al mejoramiento de calidad en las transmisiones de televisión. El impacto del apagón analógico y el cambio a la televisión digital, generan un gran campo en lo que se refiere al desarrollo de "Aplicaciones Usuarios", las cuales se las puede adjuntar a las transmisiones de televisión digital.

Mediante herramientas de software se pueden crear aplicativos para el usuario los cuales son agregados a las transmisiones para televisión digital. En el laboratorio de simulación de Electrónica y Telecomunicaciones, para la materia de especialización Fundamentos de Comunicaciones, no cuentan con un entorno basado de software para el desarrollo de aplicativos para televisión digital.

Los profesionales egresados de la carrera de Electrónica y Telecomunicaciones, dentro de su experiencia no cuentan con las bases para el desarrollo de aplicaciones para televisión digital. Existe desconocimiento en los procesos a tomar en cuenta al momento de desarrollar las aplicaciones para televisión digital.

Dentro de la carrera de Electrónica y Telecomunicaciones no existe una guía para el desarrollo de aplicaciones de televisión digital.

### **OBJETIVOS**

#### <span id="page-14-1"></span><span id="page-14-0"></span>**Objetivo general:**

- Implementar un entorno de simulación que permita la creación de aplicaciones para Televisión Digital basadas en el Middleware Ginga desarrolladas en la carrera de Electrónica y Telecomunicaciones.

#### <span id="page-14-2"></span>**Objetivos específicos:**

- Investigar las herramientas necesarias de software, que ayuden a la simulación de aplicaciones para Televisión Digital.
- Diseñar un entorno de simulación para el desarrollo de aplicaciones de televisión Digital con la ayuda de herramientas de software libre.
- Implementar el entorno de simulación para aplicaciones de televisión Digital, desarrolladas bajo un entorno de software libre en un sistema operativo Ubuntu.
- Validar el correcto funcionamiento del entorno de simulación para aplicaciones de Televisión Digital.

# **CAPÍTULO I**

#### **FUNDAMENTACIÓN TEÓRICA**

#### <span id="page-15-2"></span><span id="page-15-1"></span><span id="page-15-0"></span>**1.1 Introducción**

En este capítulo se tomará en cuenta los conceptos básicos sobre la Televisión Digital Terrestre, los elementos necesarios para la creación de aplicaciones interactivas, las herramientas de software libre básicas y de fácil manejo, para que el estudiante se familiarice y consiga un conocimiento básico de lo que se va a tratar en capítulos posteriores de este trabajo.

#### <span id="page-15-3"></span>**1.2 Televisión Digital Terrestre**

La Televisión Digital Terrestre por sus siglas TDT o TDA refiriéndose a la Televisión Digital Abierta se asocia en la forma de transmitir la señal de información que es mediante la codificación digital, fue creada por la NHK que es la Corporación Emisora de Japón o Asociación de Radiodifusión de Japón, con un principal objetivo que fue el intentar transmitir canales de televisión en alta definición conocida como (HDTV). Después de estos grandes avances tecnológicos, el sistema adquirió el nombre de televisión de alta definición y adjunto con la transmisión de datos tomo el nombre de televisión digital terrestre.

Nace la norma ATSC (Advanced Television Standard) utilizada en México, Estados Unidos y Canadá. Al adquirir la norma Estados Unidos los japoneses decidieron cambiar su estándar el cual se llamó ISDB-T (Integrated Services Digital Broadcasting – Terrestrial). Hay que mencionar que el sistema utilizado por la mayor parte en Latinoamérica es el sistema brasileño, esta norma es SBTVD (Sistema Brasileiro de Televisao Digital) o ISDB-Tb (Integrated Services Digital Broadcasting Terrestrial Builtin). Este último estándar es una modificación al estándar ISDB-T, en el cual se observa diferencias técnicas en la compresión de video, audio, velocidad de modulación y software de interacción con el usuario. Entre estas dos normas se rigen aspectos técnicos como el tipo de Modulación, Multiplexación, Transmisión de datos, Codificación de video y audio y Codificación de error

Ecuador a partir del año 2010 se vinculó en temas de cooperación tecnológica con Brasil y Japón para adquirir conocimientos con la Norma ISDB-Tb.

### <span id="page-16-0"></span>**1.3 Norma de transmisión ISDB-T**

La norma japonesa ISDB-T para televisión digital terrestre, permite transmitir audio y video, tiene la opción en la transmisión de contenido permitir al televidente interactuar con el canal transmitido digitalmente.

La norma ISDB-T también permite, en una misma banda transmitir varios canales de datos y multimedia, para así optimizar el uso del espectro radioeléctrico.

SFN (Single Frecuency Network), conocida como red de frecuencia única es el que hace posible que los equipos de transmisión emitan la señal por un mismo canal de frecuencia, de esta forma el televidente tiene la opción de escoger varios programas o subprogramas dentro de una misma corporación televisiva.

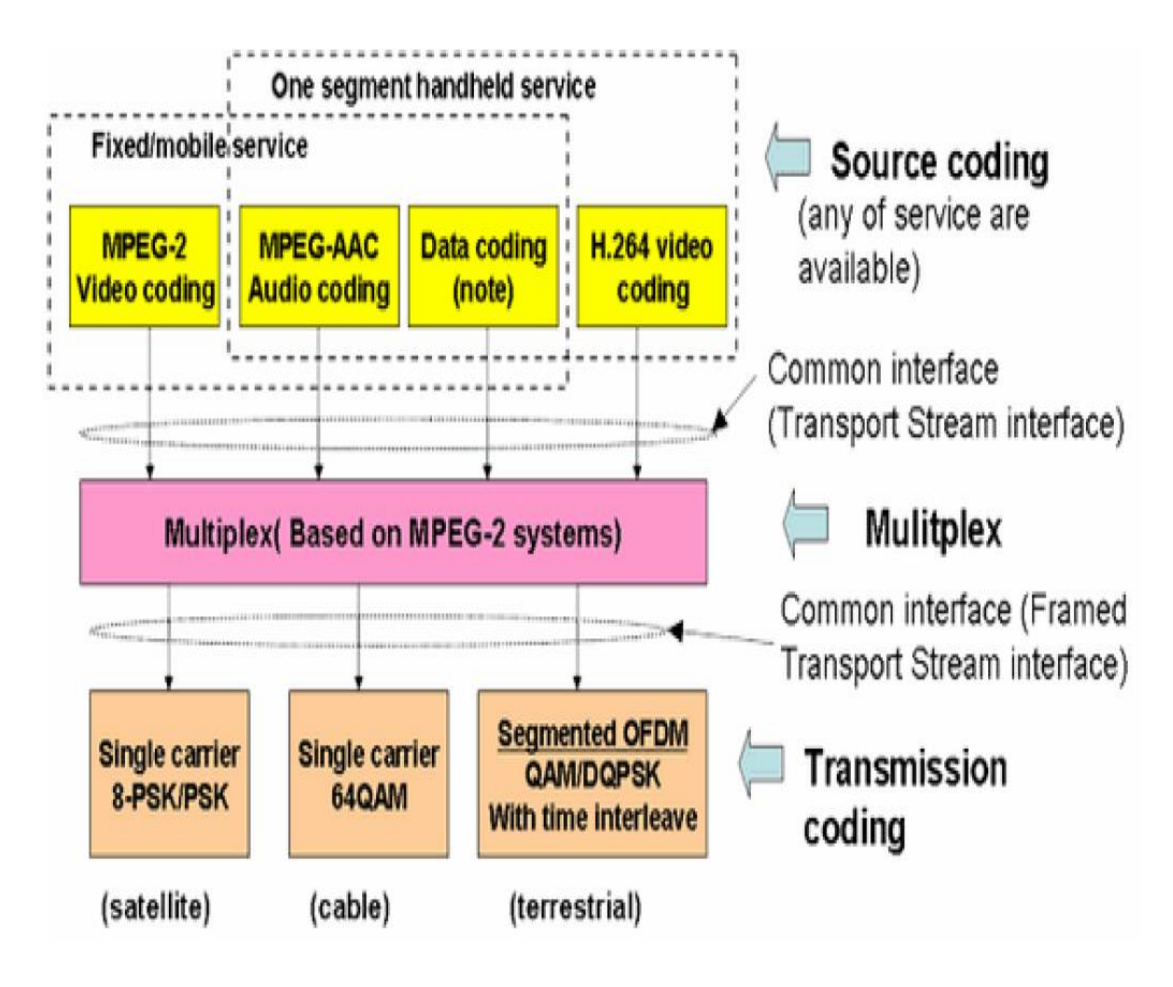

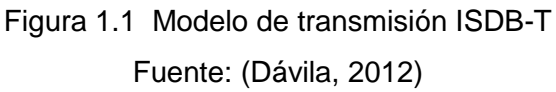

<span id="page-16-1"></span>De esta forma el ISDB-T en el canal de audio y video hace posible la transmisión de un canal de alta definición HDTV en un ancho de banda de 6 MHz, aquí también se puede subdividir el canal en dos y tres para definición estándar SDTV.

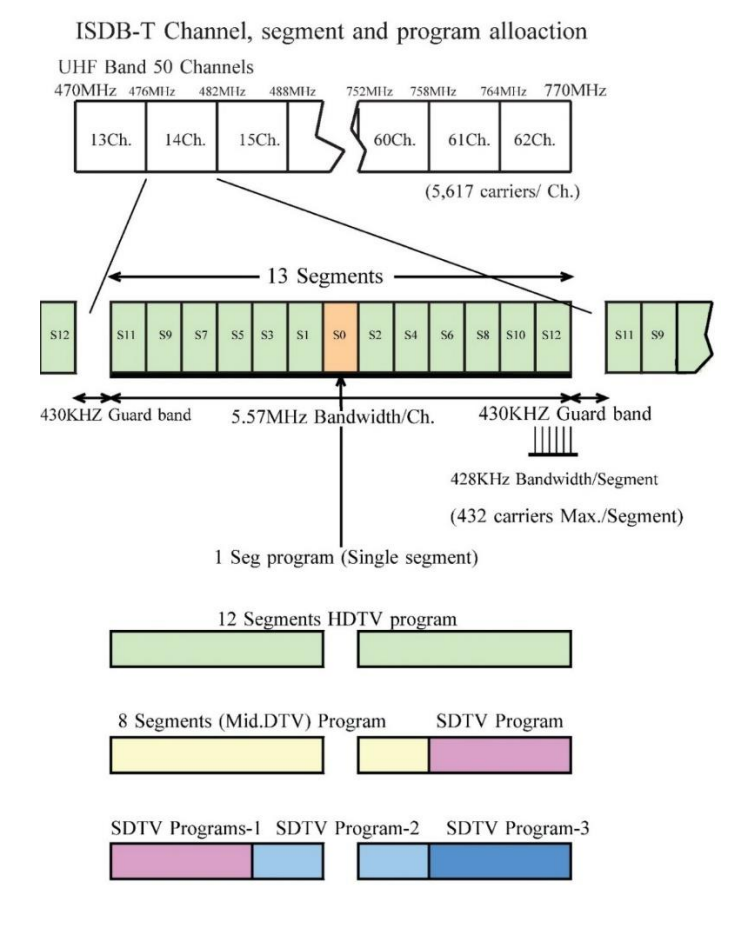

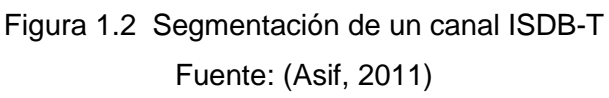

## <span id="page-17-2"></span><span id="page-17-0"></span>**1.3.1 Compresión y multiplexación en la norma de transmisión ISDB-T**

El tipo de comprensión y multiplexación usado por ISDB-T es MPEG2 para audio y video, el cual garantiza la transmisión en alta definición dentro de redes móviles con recurso limitado, esto es recomendable debido a la elevada tasa de bits de transmisión.

### <span id="page-17-1"></span>**1.3.2 Modulación en la norma de transmisión ISDB-T**

Los tipos de modulación usados pro ISDB según los requerimientos de la banda de frecuencia son:

- 16QAM-OFDM
- 64QAM-OFDM
- QPSK-OFDM
- DQPSK-OFDM

En televisión digital se utiliza PSK (significado en español Modulación por desplazamiento de Fase) y QAM (significado en español Modulación de Amplitud en Cuadratura) con multiplexación COFDM más conocida como (Multiplexación por división de frecuencias ortogonales).

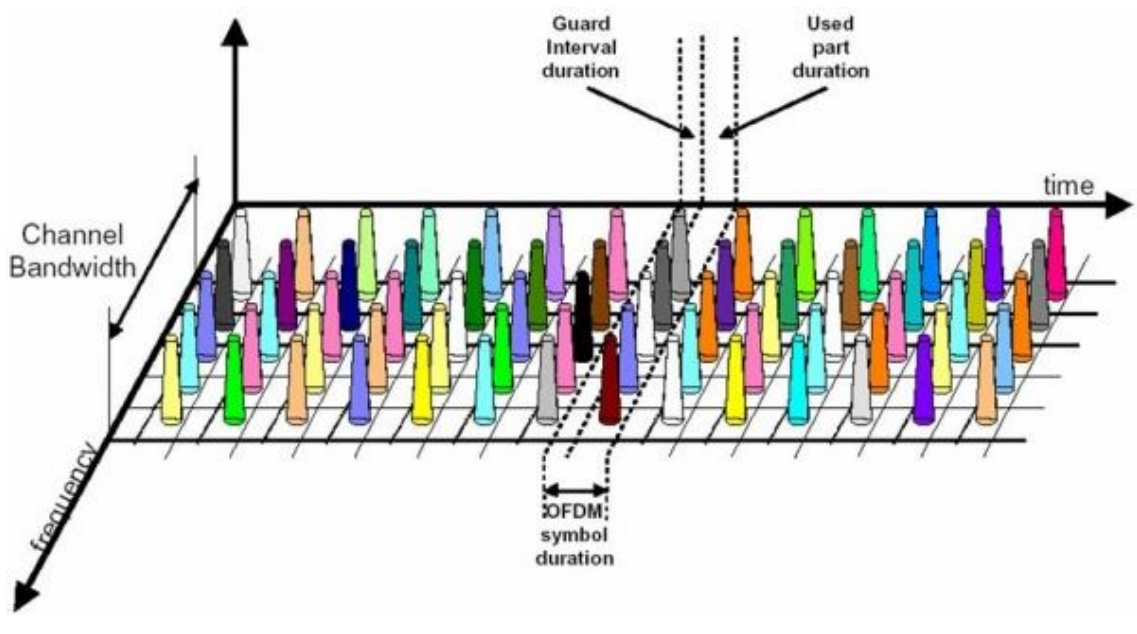

<span id="page-18-0"></span>Figura 1.3 Multiplexación por división de frecuencias ortogonales Fuente: (Telecomunicaciones, 2002)

COFDM es resistente a los efectos de trayectos múltiples, ya que utiliza múltiples portadoras para transmitir la misma señal.

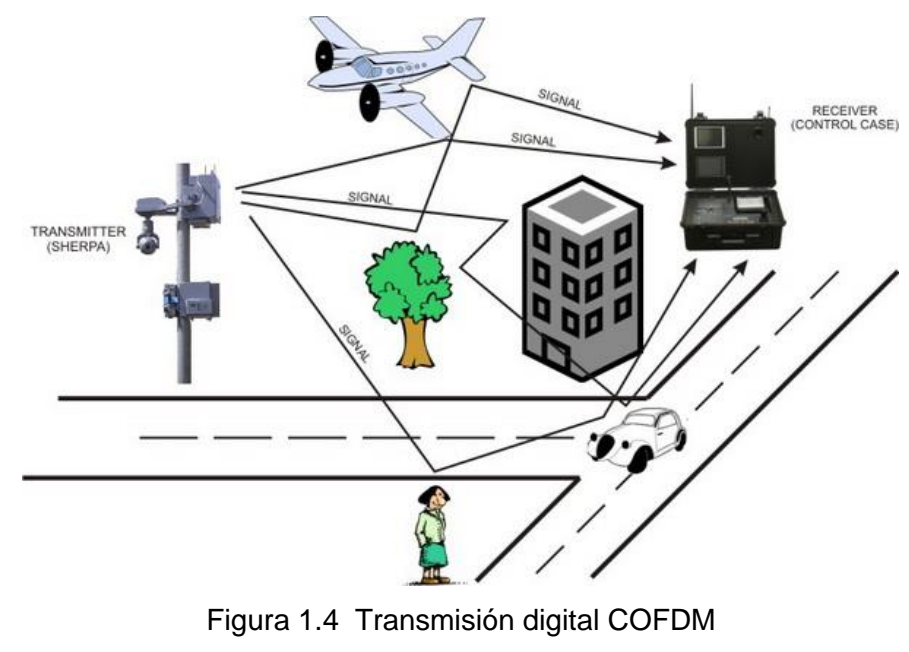

<span id="page-18-1"></span>Fuente: (Systems N. I., 2010)

# <span id="page-19-0"></span>**1.3.3 Información técnica de la norma de transmisión ISDB-T**

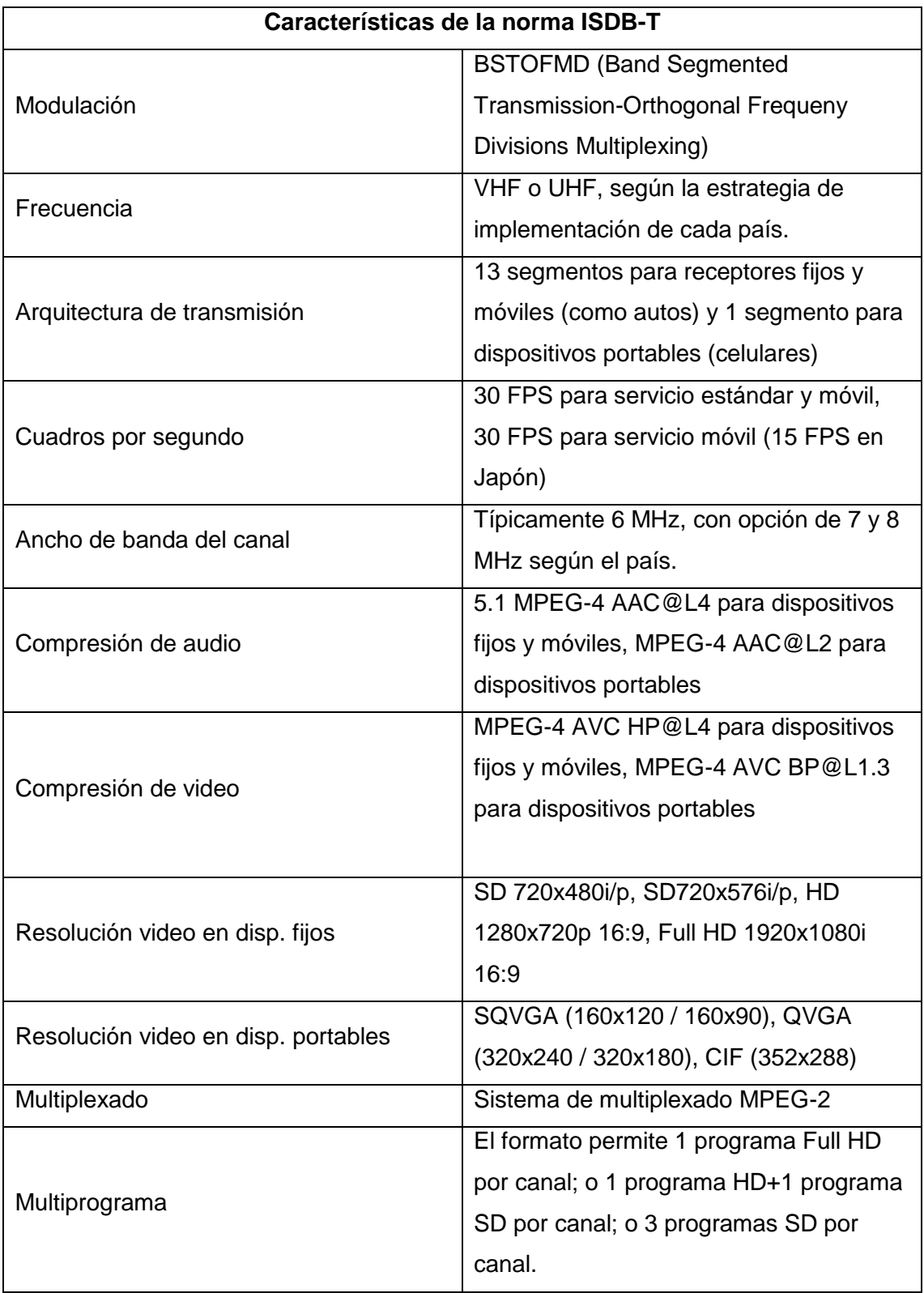

<span id="page-19-1"></span>Tabla 1.1 Características de la norma ISDB-T Fuente: (DivXLand, 2014)

### <span id="page-20-0"></span>**1.4 Características de la norma de transmisión SBTVD-T**

La norma brasileña SBTVD-T es la modificación a la norma japonesa ISDB-T, esta modificación se sustenta a un mejor acoplamiento en el mercado brasileño y extendiéndose al mercado latinoamericano.

Una de las herramientas que marca la diferencia entre estas dos normas es el middleware Ginga proveniente de un sistema brasileño.

Una característica importante de la norma SBTVD, se basa en su tecnología avanzada con alternativas excelentes en investigación, ya que su facto principal es ser licencia libre, disminuyendo así costos para el usuario final

La norma SBTVD-T tiene mucha explotación en términos sociales y económicos por el simple hecho de poder transmitir audio y video de alta calidad para el usuario final, de los cuales también se encuentra una alta gama de dispositivos móviles y fijos compatibles con la norma.

### <span id="page-20-1"></span>**1.4.1 Compresión y multiplexación en la norma de transmisión SBTVD-T**

La principal modificación para esta norma es el uso de la codificación H.264 siendo esta un códec de video de alta compresión, más conocida como MPEG-4 dentro del sistema de compresión de video brasileño.

A su inicio MPEG-4 fue creado para transmisiones de contenido web con recursos limitados y conexiones de internet con tasas de muy bajas de bit, todo esto dentro de dispositivos siendo de esta forma un buen acoplamiento para sistemas latinoamericanos.

Una de las características del SBTVD-T está en el ancho del canal siendo estos, 6 MHz, 7 MHz y 8 MHz totalmente compatible con la norma ISDB-T.

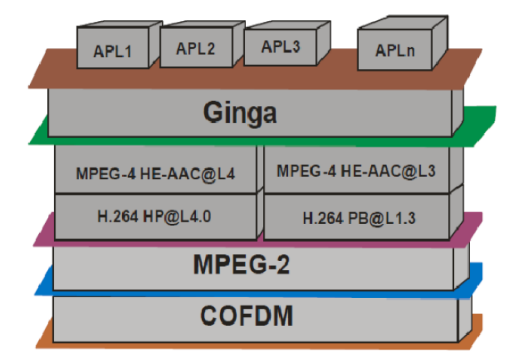

<span id="page-20-2"></span>Figura 1.5 Multiplexación y compresión SBTVD-T Fuente: (Dávila, 2012)

### <span id="page-21-0"></span>**1.4.2 Modulación en la norma de transmisión SBTVD-T**

La modulación usada para SBTVD-T es BST-OFDM (Band Segmented Transmission Orthogonal Frecuency Division Multiplexing), teniendo como característica la segmentación de la banda de frecuencia en trece, de la misma forma que lo hace la norma ISDB-T con la diferencia que se puede cambiar dentro de la emisión del canal el esquema del segmento.

### <span id="page-21-1"></span>**1.4.3 Regiones con la normas de transmisión SBTVD-T o ISDB-Tb**

El estándar ISDB-T ya ha sido adoptado para las transmisiones digitales inalámbricas en Perú, Argentina, Chile, Venezuela, Ecuador, Costa Rica, Paraguay, Uruguay, Bolivia, Nicaragua, y Filipinas.

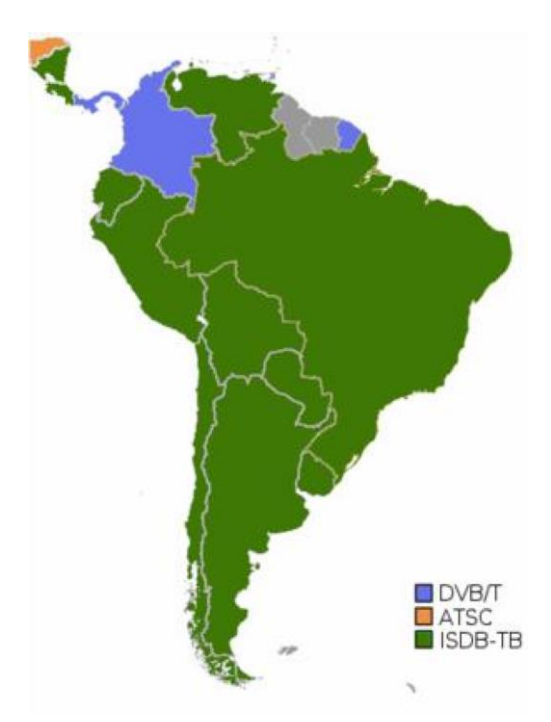

Figura 1.6 Países en verde ya adoptaron el estándar ISDB-Tb Fuente: (DivXLand, 2014)

### <span id="page-21-4"></span><span id="page-21-2"></span>**1.5 Infraestructura para la red de televisión digital.**

### <span id="page-21-3"></span>**1.5.1 Infraestructura física**

Dentro de la infraestructura de una red para televisión digital se hace referencia a tres componentes como mínimo:

- Dos en la infraestructura del proveedor del servicio.
- Servidor de aplicaciones y servidor de playout.
- Uno en la infraestructura del usuario siendo este el set top box.

Estos elementos son seleccionados de acuerdo a requerimientos propios de la empresa que provee del servicio y de acuerdo al tipo de aplicación.

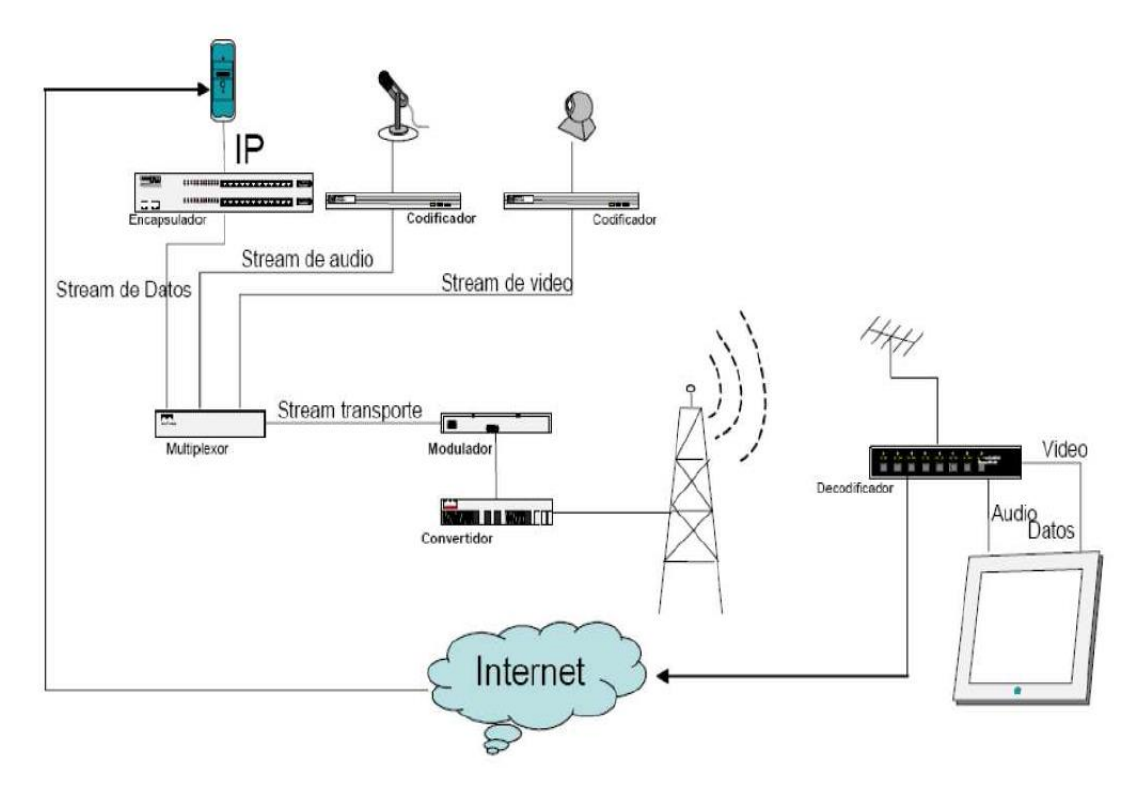

Figura 1.7 Infraestructura de una red de televisión digital Fuente: (Dávila, 2012)

<span id="page-22-1"></span>La Figura 1.7. Muestra lo básico de una red de televisión digital. En los streamings de video, audio y datos se multiplexan en un stream de compresión MPEG-2, a través de una placa física, donde la señal es captura por la antena siendo esta demodulada y decodificada dentro del STB, es aquí donde el middleware del dispositivo reproduce el contenido del stream.

# <span id="page-22-0"></span>**1.5.1.1 Servidor de aplicaciones y contenidos para aplicaciones de Televisión Digital**

El servidor de aplicaciones es un equipo encargado del almacenamiento de distribución de las aplicaciones NCL siendo estas ejecutadas en la transmisión. El mismo cuenta con un entorno para el desarrollo delas aplicaciones para televisión digital.

# <span id="page-23-0"></span>**1.5.1.2 Servidor Playout para aplicaciones de televisión Digital**

El servido Playout es el dispositivo encargado de generar el stream o flujo de datos, de este dispositivo depende la difusión y modulación utilizando la norma MPEG-2 basa en el ISDB.

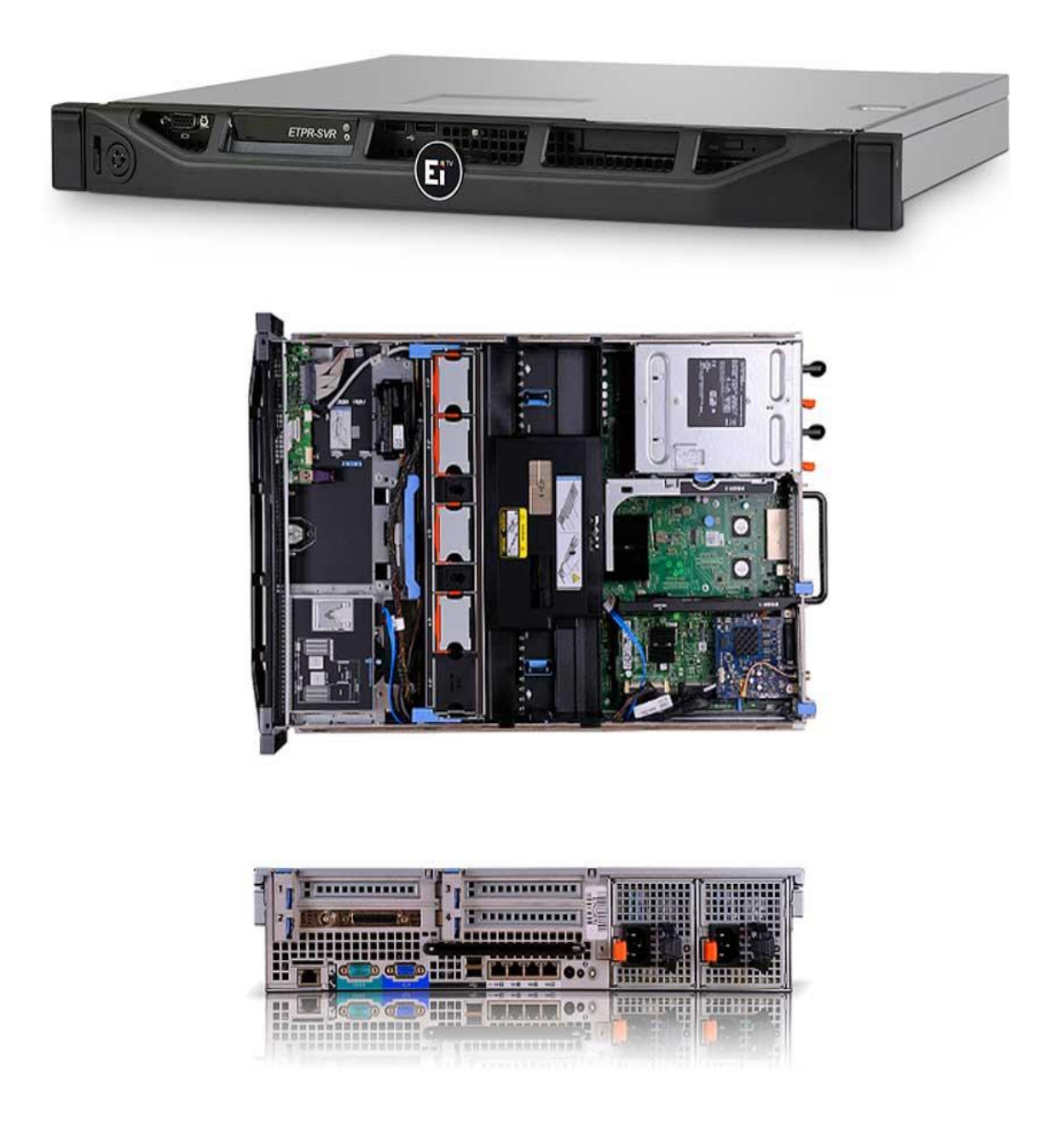

<span id="page-23-1"></span>Figura 1.8 Playout para NCL Fuente: (EiTV, 2014)

### <span id="page-24-0"></span>**1.5.1.3 Set Top Box (STB) para aplicaciones de Televisión Digital**

El STB es un dispositivo que tiene como función capturar la señal de la antena, decodificarla y finalmente mostrarla en un televisor, el cual es ejecutado por una aplicación de software ya incluida.

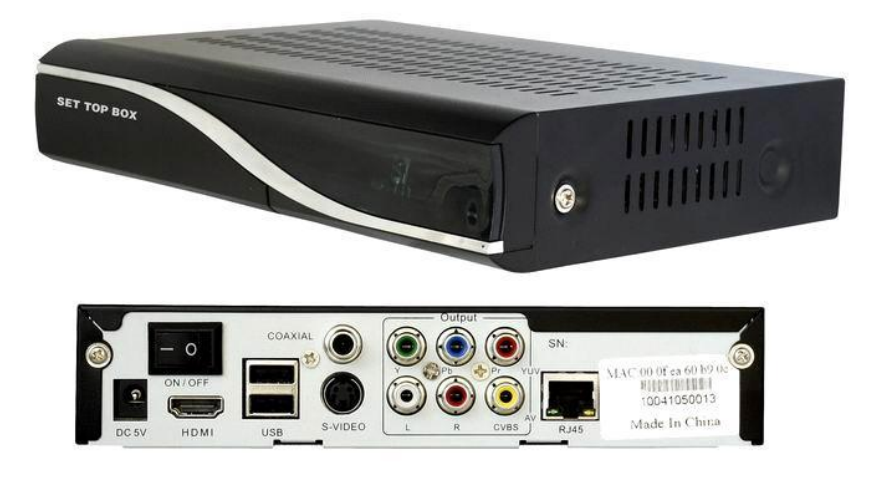

Figura 1.9 Set Top Box receptor para televisión digital Fuente: (EiTV, 2014)

### <span id="page-24-4"></span><span id="page-24-1"></span>**1.5.2 Herramientas para la creación de aplicaciones para televisión digital**

#### <span id="page-24-2"></span>**1.5.2.1 Software Middleware**

Es una aplicación que sirve como asistente que realiza las acciones de interacción o comunicación (interface) entre otras aplicaciones, dentro de los sistemas distribuidos simplifica el complejo trabajo que debe ser realizado por un programador.

### <span id="page-24-3"></span>**1.5.2.2 Middleware Ginga**

El Middleware Ginga es el nombre asignado al Sistema Abierto Brasileño para televisión Digital o más conocido como SBTVD. Ginga es una innovación Brasileña formado por tecnología estandarizado siendo así un middleware completo y avanzado siendo la mejor solución para requisitos de televisión digital. El Middleware Ginga se divide en dos sistemas de programación diferentes interrelacionados permitiendo el desarrollo de aplicaciones para televisión digital. El método de programación escogido depende de las funcionalidades que serán requeridas para los diferentes proyectos. El sistema Ginga-J está diseñado para soportar aplicaciones procedurales en Java, el segundo sistema es Ginga-NCL el cual maneja aplicaciones nativas NCL, esta dos sistemas se ajustan perfectamente para el desarrollo de aplicaciones para televisión digital. El Middleware Ginga es el producto final de los laboratorios de la PUC-Rio Telemídia y la UFPB LAViD, es un arduo trabajo en el desarrollo en la investigación de proyectos. Toda esta información es de carácter público y se lo puede encontrar en varios sitios de la web.

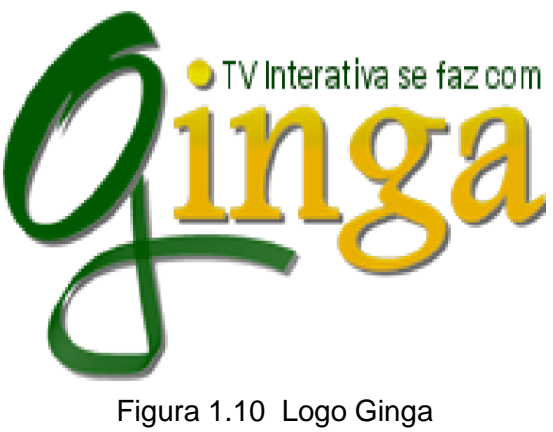

Fuente: (PUC-Rio, 2009)

#### <span id="page-25-1"></span><span id="page-25-0"></span>**1.5.2.3 Ginga-NCL**

Ginga-NCL es el subsistema Ginga desarrollada por la PUC-Rio que tiene como objetivo proporcionar una infraestructura para aplicaciones de presentación declarativas escritas en NCL (Nested Context Language). NCL es un lenguaje de aplicación XML con instalaciones para la especificación de los aspectos de la interactividad, la sincronización espacio-temporal entre los objetos de comunicación, capacidad de adaptación, soporte para múltiples dispositivos y apoyar la producción en vivo de programas interactivos no lineales.

<span id="page-25-2"></span>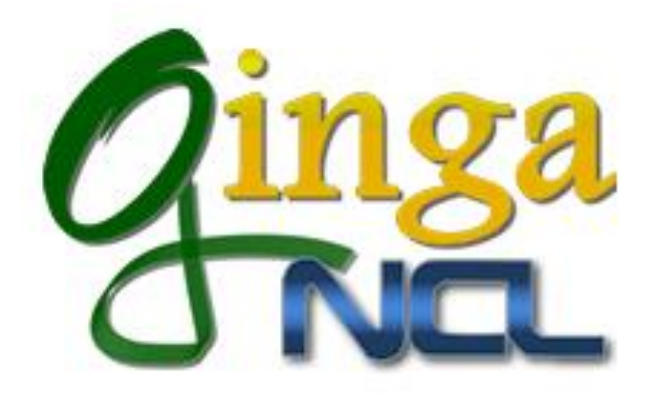

Figura 1.11 Logo Ginga NCL Fuente: (Ginga, 2014)

### <span id="page-26-0"></span>**1.5.2.4 Software CreaTV Digital**

El software libre CreaTV Digital es una herramienta para el desarrollo de aplicaciones destinadas a la televisión digital de fácil manejo para la creación de contenidos interactivos siendo este su entorno grafico facilitando el diseño, no es necesario tener conocimientos avanzado en lenguajes LUA (palabra en portugués, traducida da al español Luna) y NCL (por sus siglas en inglés Nested Context Languaje), para la manipulación de este software. El software CreaTV Digital le permite al usuario diseñar un contenido puede este ser un programa, película añadiéndole una interactividad con el usuario, este software será el encargado de generar el archivo o código NCL el cual permitirá que la aplicación sea ejecutada en el Middleware Ginga, este software basa su desarrollo en el lenguaje de programación C++ con la multiplataforma de diseño Qt.

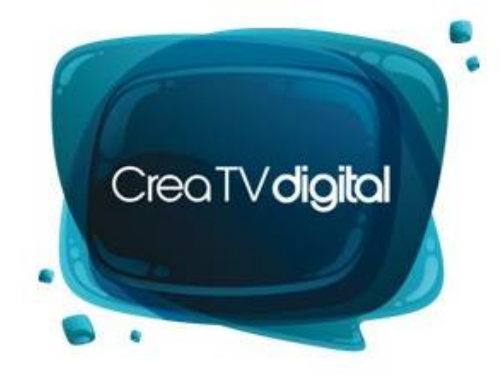

Figura 1.12 [Herramienta para la creación de aplicaciones NCL para el middleware](https://code.google.com/p/creatvdigital/)  [GINGA de Televisión Digital Terrestre](https://code.google.com/p/creatvdigital/) Fuente: (Cardozo, CreaTV Digital, 2011)

### <span id="page-26-2"></span><span id="page-26-1"></span>**1.5.2.5 Eclipse**

Eclipse es un entorno de desarrollo de código abierto, ha sido diseñado para ser usado en un entorno de desarrollo integrado llamado IDE, basando principalmente en el lenguaje de programación java.

<span id="page-26-3"></span>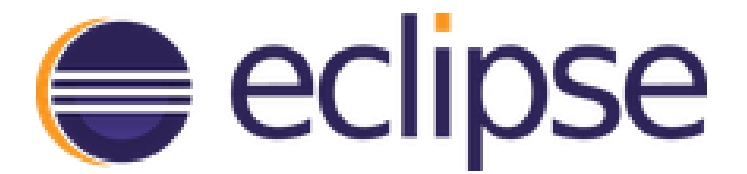

Figura 1.13 Logo del entorno de desarrollo Eclipse. Fuente: (Eclipse, 2014)

#### <span id="page-27-0"></span>**1.5.2.6 NCL - Eclipse**

Es un plug-in que tiene como objetivo agilizar la manipulación y desarrollo de aplicaciones para televisión digital basadas en NCL. Ha sido desarrollado para el entorno de desarrollo Eclipse permitiendo reutilizar las características dentro del entorno de desarrollo, siendo de gran manipulación con otras herramientas dentro del desarrollo. Fue creada con el interés principal de facilitar el trabajo y corregir errores de una manera rápido como ayuda con los desarrolladores de aplicaciones para televisión digital, tiene como principios tecnológicos la fácil integración y facilidad de manipulación para la creación de interactividad dentro de la televisión digital.

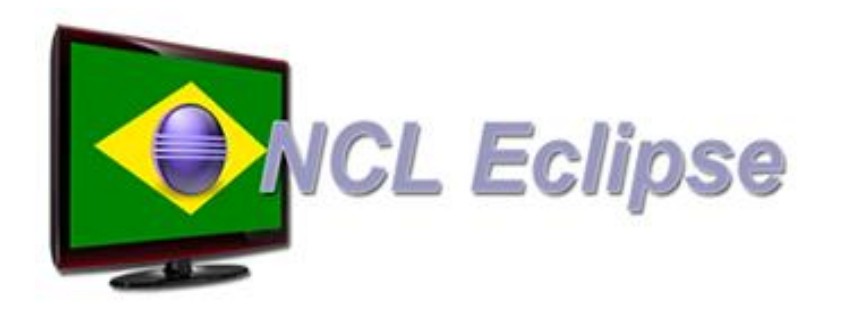

Figura 1.14 Plug-in NCL - Eclipse Fuente: (Systems L. o., 2009 - 2014)

### <span id="page-27-2"></span><span id="page-27-1"></span>**1.5.2.7 VMware player**

Desarrollado para servir como un sistema de virtualización de software, simulando a un sistema físico de computadora. Este sistema de virtualización permite simular diferentes tipos de sistemas operativos sea esto Linux, Windows, Mac Os.

<span id="page-27-3"></span>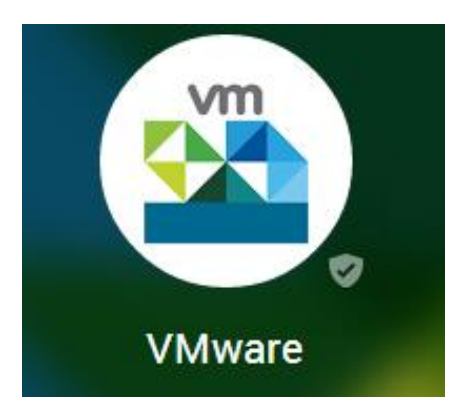

Figura 1.15 VMware sistema de virtualización Fuente: (VMware, 2014)

### <span id="page-28-0"></span>**1.5.2.8 Set Top Box Ginga-NCL Virtual**

El decodificador virtual Ginga-NCL es una máquina virtual construido para facilitar el proceso de distribución e implementación de Ginga-NCL + versión C +, la versión del jugador de NCL, que tiene las características de presentación más avanzadas de aplicaciones declarativas, un mejor rendimiento y más cerca de una aplicación integrada en set-top boxes real.

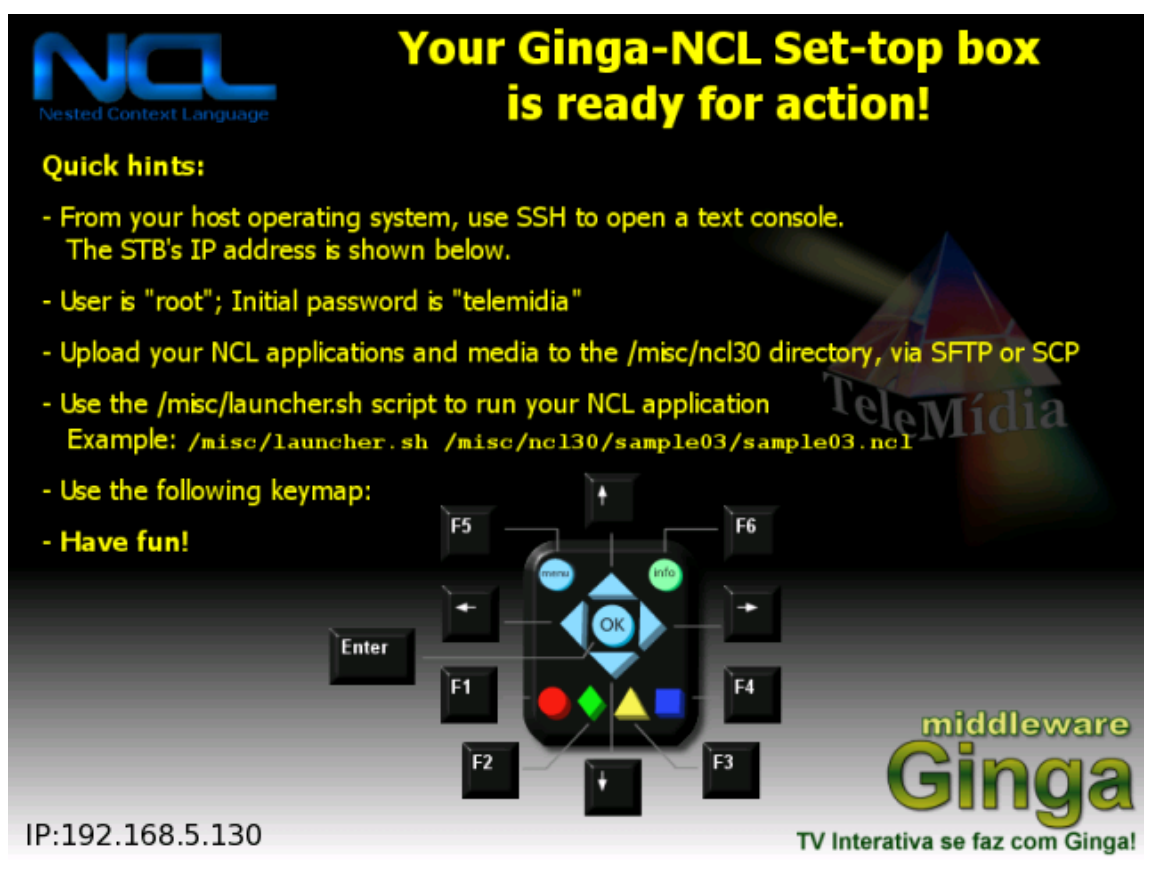

<span id="page-28-1"></span>Figura 1.16 Set top box Ginga NCL Fuente: (SPBPortal, 2014)

# **CAPÍTULO II**

# <span id="page-29-1"></span><span id="page-29-0"></span>**DESCRIPCIÓN DEL PROCESO INVESTIGATIVO REALIZADO PARA LA IMPLEMENTACIÓN DE UN ENTORNO DE SIMULACIÓN PARA APLICACIONES DE TELEVISIÓN DIGITAL.**

#### <span id="page-29-2"></span>**2.1 Introducción**

En este capítulo se mostrará las necesidades y formas de resolver la falta de un sistema de simulación para aplicaciones de Televisión Digital en el Laboratorio de Simulación Electrónica y Telecomunicaciones de La Universidad Tecnológica Israel.

El problema principal tiene como sustento que los profesionales egresados de la carrera de Electrónica y Telecomunicaciones, dentro de su experiencia no cuentan con las bases para el desarrollo de aplicaciones para televisión digital.

Con el objetivo general propuesto lo que se pretende es proveer al Estudiante de Electrónica y Telecomunicaciones un simulador para aplicaciones de televisión Digital con el cual podrá adquirir conocimientos sobre este tema.

El objetivo específico de Estudio tiene como finalidad conocer todo lo relacionado con la televisión digital, las normas de digitalización, el hardware y software que ayudan a la creación de aplicaciones para Televisión Digital.

En el objetivo específico de Diseño se considera las herramientas de software libre destinadas para el desarrollo de aplicaciones interactivas, en este punto se agrupa las herramientas de software formando así un simulador con fases de diseño, manipulación de código y pruebas de la aplicación final.

A lo que refiere el objetivo específico de Implementación, no es más que el montaje de todas las herramientas de software libre en el Laboratorio de Simulación Electrónica y Telecomunicaciones.

Por último el objetivo específico de Validación, es más que las pruebas finales de una aplicación demo para Televisión Digital.

La hipótesis o idea a defender en el presente proyecto se plantea de la siguiente forma: Si se implementa un entorno de simulación para la creación de aplicaciones de Televisión Digital, se pondrán las bases para que el estudiante de la carrera de Electrónica y Telecomunicaciones conozca las herramientas y pasos a seguir para desarrollar una aplicación interactiva en Televisión Digital. Siendo la variable independiente: El entorno de simulación para la creación de aplicaciones para Televisión Digital y la variable dependiente: las herramientas de software libre.

EL presente proyecto está basado en el conjunto de herramientas de software libre lo que hace posible desarrollar un entorno para aplicaciones de Televisan Digital para ser aplicado en el Laboratorio de simulación Electrónica y Telecomunicaciones.

Este trabajo de titulación está basado en 4 etapas que son las siguientes:

- Estudio
- Diseño
- Implementación
- Validación

En las etapas del trabajo de titulación antes mencionadas se utilizara los siguientes métodos de investigación:

#### Método de Análisis y Síntesis

Con la ayuda de estos métodos se desarrolló el Estudio y Diseño del entorno de simulación para aplicaciones de Televisión Digital, recopilando la información necesaria para escoger las herramientas de software libre de fácil manejo.

#### Método Experimental

Con este método se realizó la Implementación y Validación del trabajo de titulación, permitiendo realizar las pruebas correspondientes en donde se evalúa el funcionamiento correcto de todo el entorno de simulación para aplicaciones de Televisión Digital.

Con la realización de este trabajo se espera servir de base para el desarrollo de aplicaciones para Televisión Digital, intuir de manera clara al estudiante con todas la herramientas de software libre a que se desarrolle las aplicaciones interactivas siguiendo un proceso lógico y de fácil manejo.

# <span id="page-31-0"></span>**2.2 Componentes y esquema de red del laboratorio de simulación Electrónica y Telecomunicaciones**

### <span id="page-31-1"></span>**2.2.1 Switch del Laboratorio de Simulación Electrónica y Telecomunicaciones**

El laboratorio de simulación Electrónica y Telecomunicaciones de la Universidad Israel, cuenta con un switch 3C1670, el cual sirve para interconectar dos segmentos de la red, entre ellos el cuarto de máquinas principal y el laboratorio, también ayuda con la labor de identificar la IP de cada máquina.

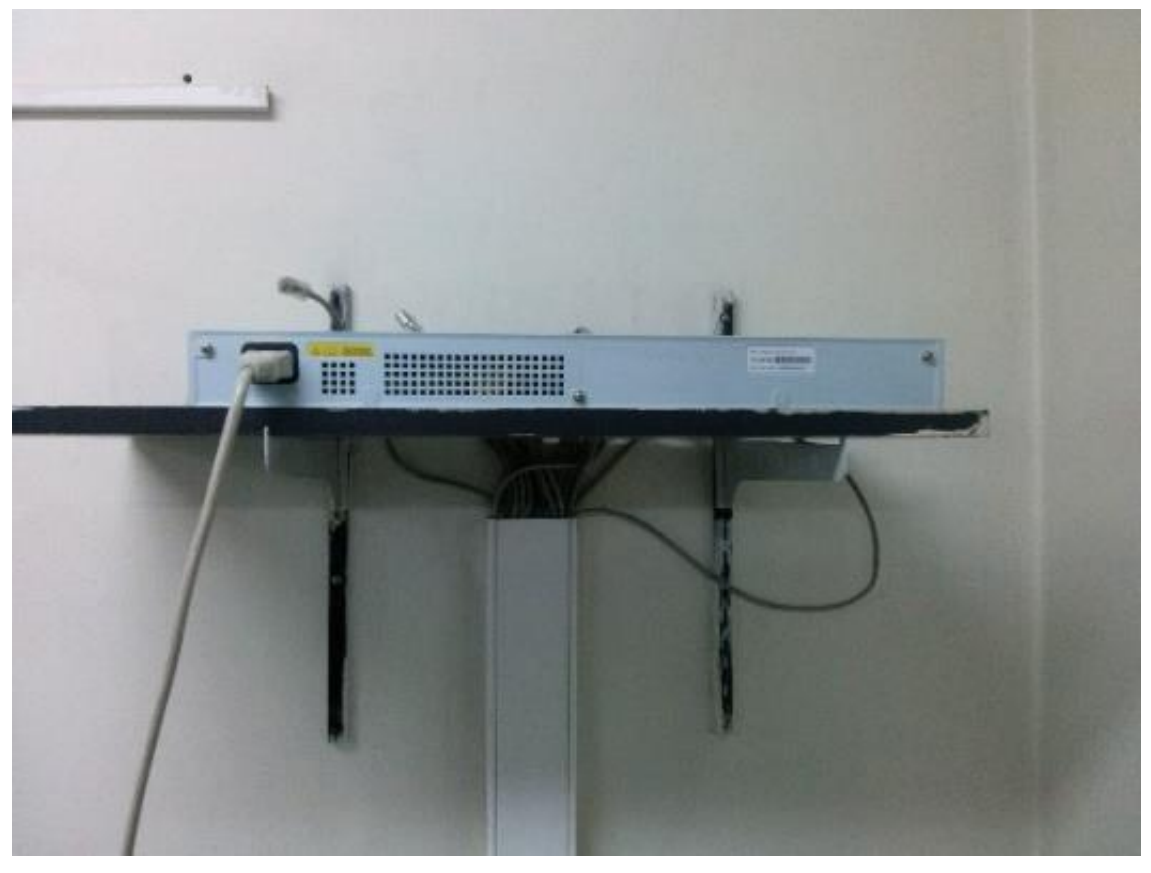

Figura 2.1 Switch 3C1670 del laboratorio con sistema operativo Linux Ubuntu Fuente: Investigador

# <span id="page-31-3"></span><span id="page-31-2"></span>**2.2.2 Estructura de red en el Laboratorio de Simulación Electrónica y Telecomunicaciones**

Cada una de las maquinas o pc se encuentran conectadas en red con la siguiente estructura como se indica en la siguiente figura, las maquinas poseen una IP única de esta manera se descarta cualquier conflicto de IP.

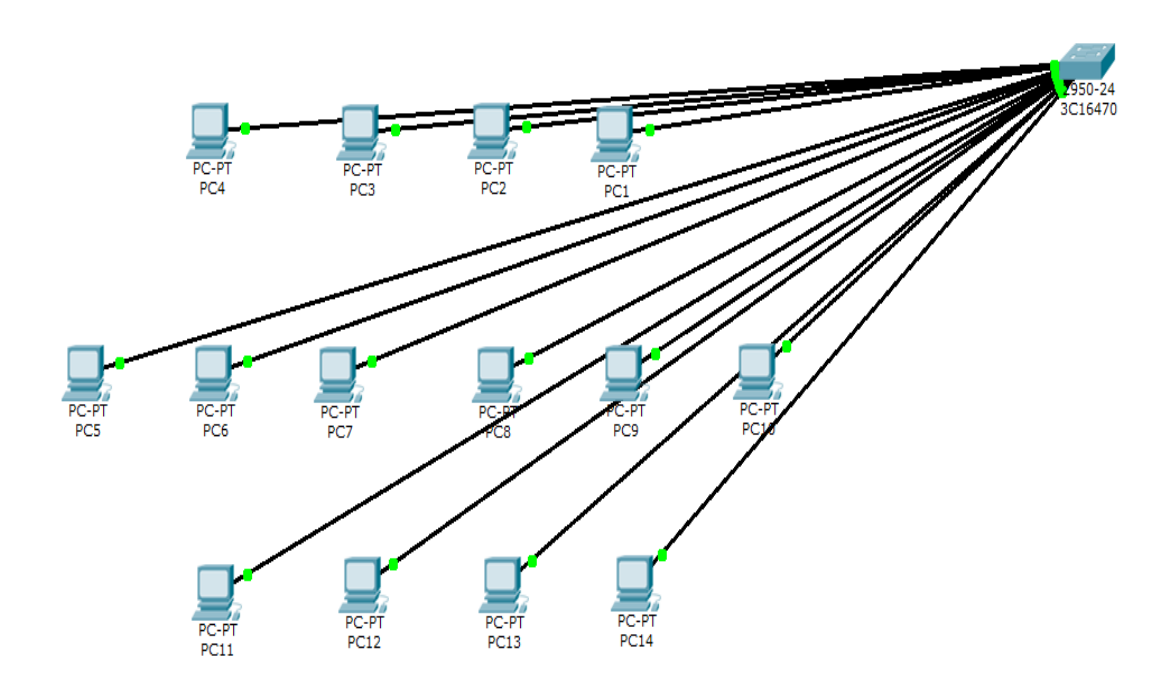

<span id="page-32-2"></span>Figura 2.2 Esquema de red realizado en el software Cisco Packet Tracer Fuente: Investigador

# <span id="page-32-0"></span>**2.3 Ubicación de simuladores de software para el desarrollo de aplicaciones para televisión digital**

En cada máquina del laboratorio de simulación Electrónica y Telecomunicaciones es necesario instalar el simulador de software para el desarrollo de aplicaciones para televisión digital.

# <span id="page-32-1"></span>**2.3.1 Características de los computadores para el entorno de desarrollo para aplicaciones de televisión digital.**

Las PC del laboratorio de simulación de Electrónica y Telecomunicaciones cuentan con las siguientes características para abarcar al software de simulación:

- Memoria RAM 2GB
- Intel Core 2 Duo, CPU E7300 de 2.66GHz
- Sistema Ubuntu 12.04 de 32 bits
- Disco de 30 GB

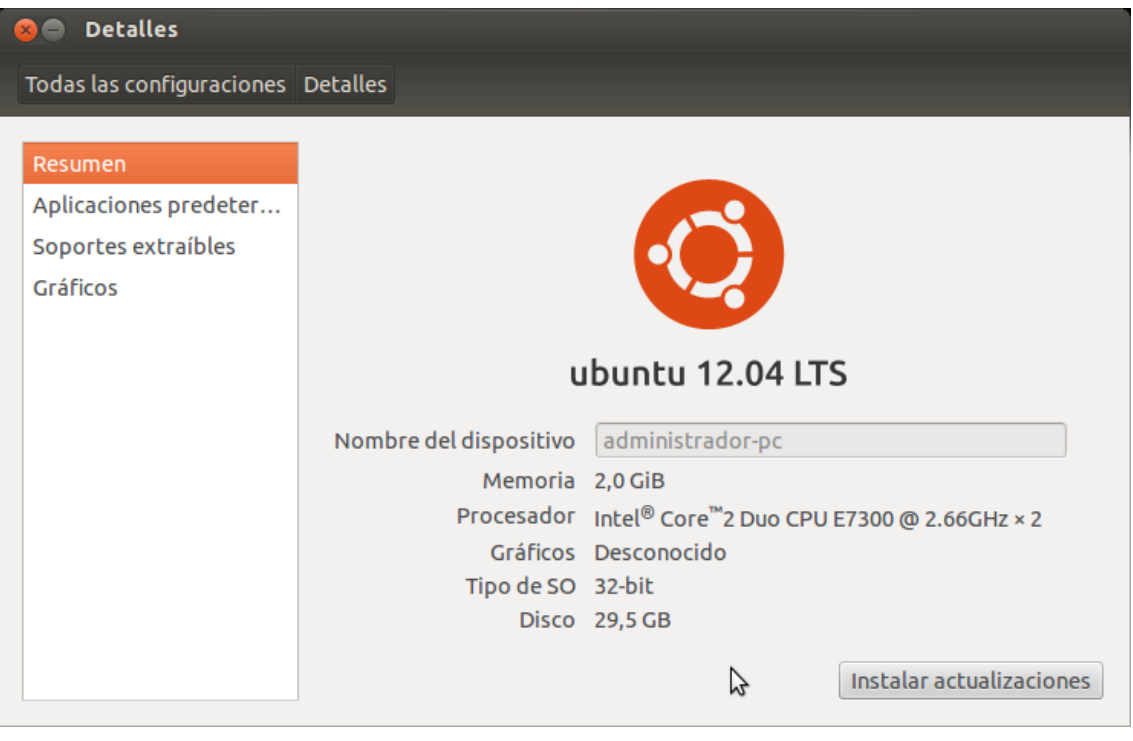

Figura 2.3 Detalles Técnicos de PCs Fuente: Investigador

### <span id="page-33-1"></span><span id="page-33-0"></span>**2.3.2 Usuario para el simulador de aplicaciones de Televisión Digital**

Dentro del sistema operativo Ubuntu con la creación de un usuario (Ginga), el cual únicamente abarca las herramientas necesarias para la creación de aplicaciones de Televisión Digital.

<span id="page-33-2"></span>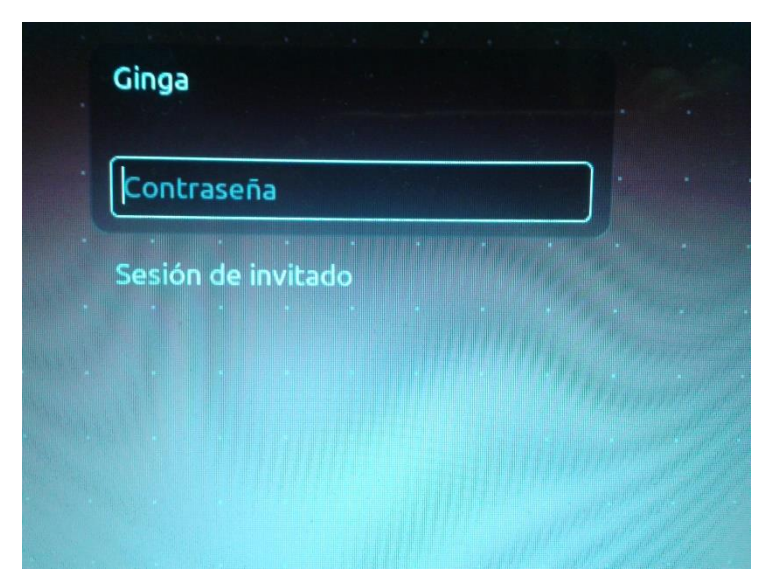

Figura 2.4 Acceso a la sesión de Ginga - Usuario: Ginga - Clave: ginga2014 Fuente: Investigador

### <span id="page-34-0"></span>**2.3.3 Simulador de aplicaciones para televisión digital**

En la actualidad la televisión digital abre un gran campo para los estudiantes de Electrónica y Telecomunicaciones, establecer herramientas de ayuda para el manejo y conocimiento adquirido durante su carrera.

Estas herramientas han sido acopladas para tener un proceso lógico al momento de crear una aplicación para televisión digital.

# <span id="page-34-1"></span>**2.4 Partes que conforman el entorno de simulación para aplicaciones de televisión digital**

Actualmente en las computadoras Laboratorio de simulación de Electrónica y Telecomunicaciones no se encuentra instalado el simulador y compilador para aplicaciones de Tv Digital.

Para su implementación debe contener las tres herramientas básicas necesarias para desarrollar la aplicación de televisión digital.

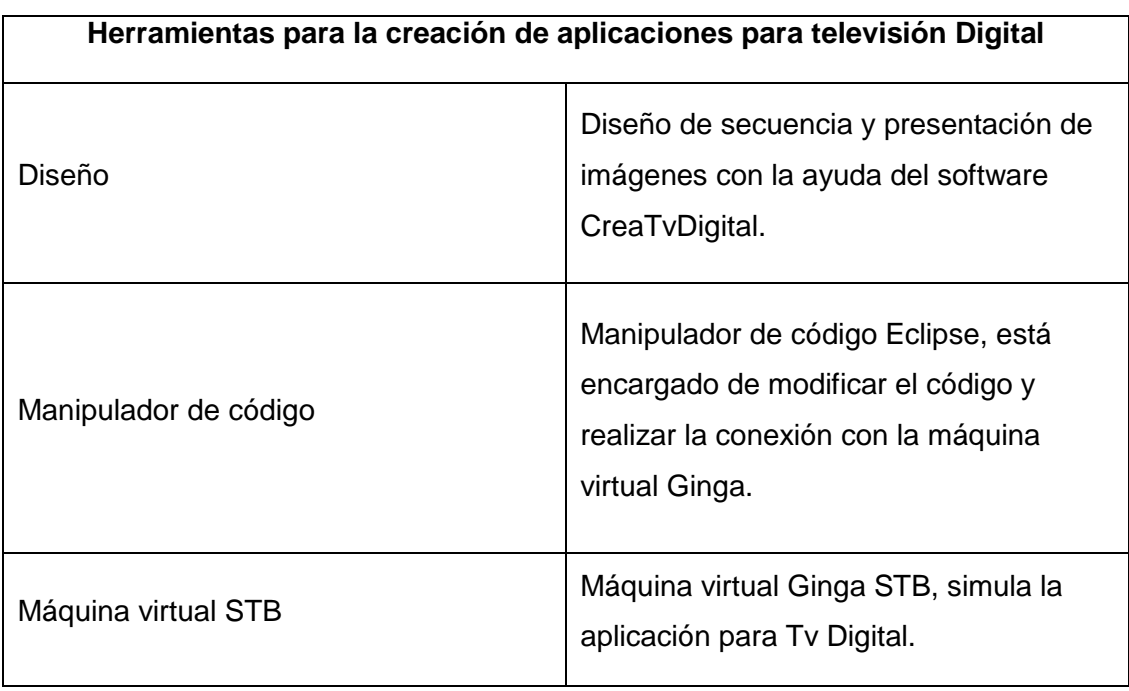

# <span id="page-34-2"></span>Tabla 2.1 Tabla de Herramientas para aplicaciones de Televisión Digital Fuente: Investigador

### <span id="page-35-0"></span>**2.4.1 Diagrama en bloques para la creación de aplicaciones para tv digital**

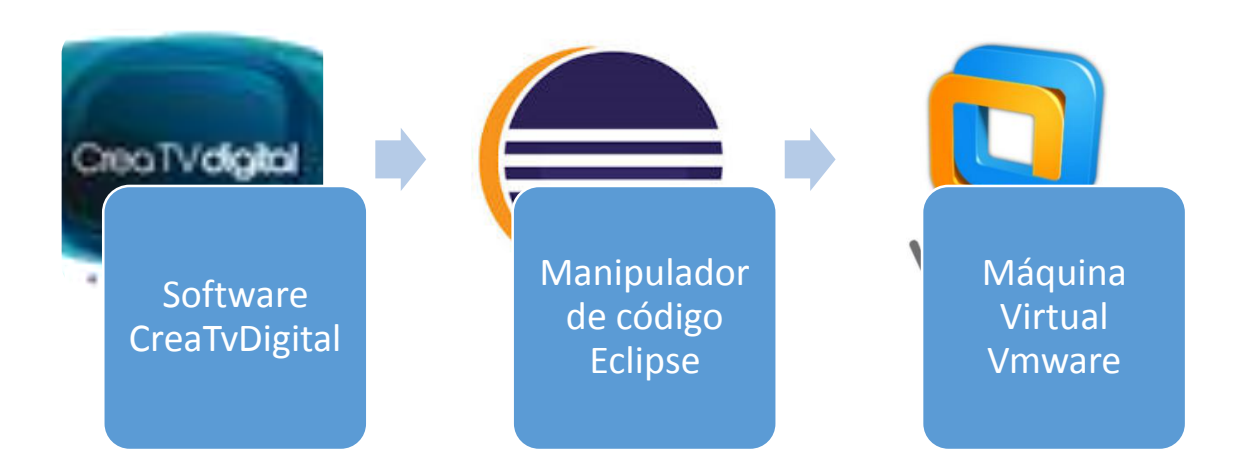

<span id="page-35-2"></span>Figura 3.5 Diagrama en bloques para la creación de aplicaciones para tv digital Fuente: Investigador

# <span id="page-35-1"></span>**2.4.2 Descripción de las herramientas que componen el simulador de aplicaciones para televisión digital**

El trabajo a realizar en cada bloque para el desarrollo de aplicaciones de televisión digital se describe de la siguiente forma:

- CreaTv Digital.- en esta parte se diseñara la aplicación para televisión digital, dando forma a las imágenes, opciones y secuencia de eventos los cuales se enlazaran con las solicitudes del usuario.
- Manipulador de código eclipse.- con la ayuda del plug-in NCL-Eclipse se manipula el código dentro del entorno de desarrollo eclipse, facilitando la ruta de conexión con la máquina virtual VMware.
- Máquina Virtual VMware.- en esta parte se puede simular la aplicación para televisión digital, ofreciendo una interacción entre el usuario y la aplicación.
#### **CAPÍTULO III**

#### **PRESENTACION DE RESULTADOS**

#### **3.1 Introducción**

En este capítulo se describe el montaje del entorno de simulación para aplicaciones de televisión digital, pruebas y simulación de las aplicaciones creadas.

El montaje del entorno de simulación basa su funcionamiento en el sistema operativo Linux Ubuntu.

#### **3.2 Implementación del software CreaTV Digital**

El software necesario para la implementación de la aplicación se encuentra en el siguiente enlace (https://code.google.com/p/creatvdigital/downloads/list), en la siguiente figura se indica el repositorio del software CreaTV Digital.

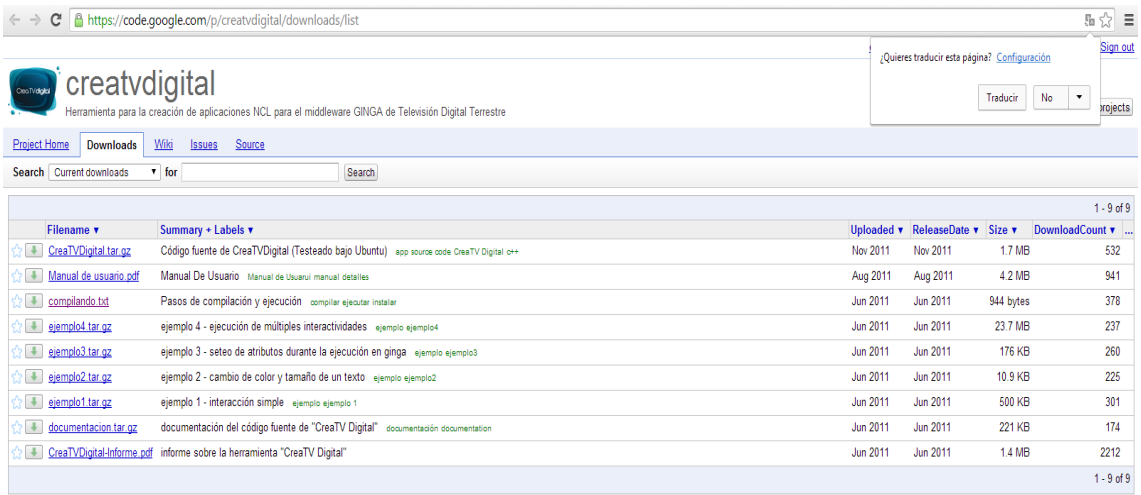

Figura 3.1 Repositorio del Software CreaTV Digital Fuente: (Cardozo, CreaTV Digital, 2011)

#### **3.2.1 Implementación de librerías necesarias para el software CreaTV Digital**

El software CreaTV Digital, para su funcionamiento dentro del sistema operativo Linux Ubuntu necesita de librerías que se acoplan para poder generar un archivo NCL, el cual contiene todas las características de la aplicación y partes como imágenes, videos y sonidos.

#### **3.2.1.1 Implementación de Librerías Qt para desarrollo**

Las librerías Qt son necesarias para generar el entrono grafico en el sistema operativo Linux Ubuntu, para aquello abrir la terminal de Ubuntu y pegar el comando mostrado.

sudo apt-get install libgt4-dev

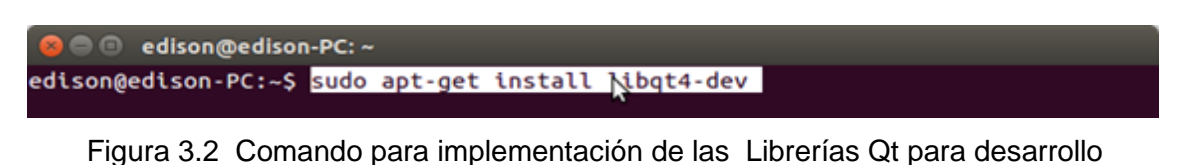

Fuente: Investigador

#### **3.2.1.2 Implementación de Librerías C++**

Las librerías de C++ son necesarias para la compilación de código bajo el lenguaje de programación, para aquello abrir la terminal de Ubuntu y pegar el comando mostrado.

sudo apt-get install g++

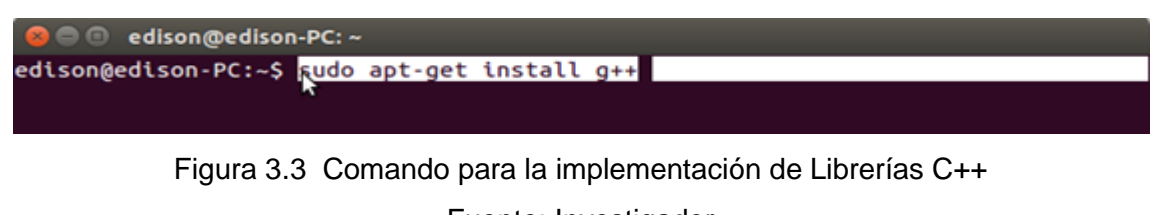

Fuente: Investigador

#### **3.2.1.3 Implementación de Librerías Phonon**

Las librerías de Phonon son necesarias para la manipulación de archivos multimedia, para poder acceder a la manipulación abrir la terminal de Ubuntu y pegar el comando mostrado.

sudo apt-get install libphonon-dev

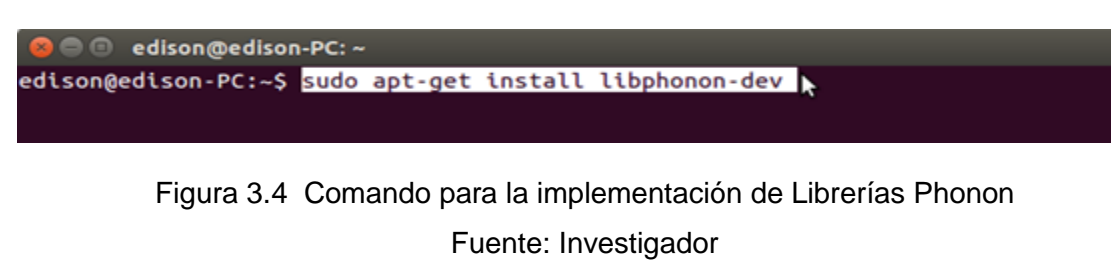

#### **3.2.1.4 Implementación de Librerías para tratamiento de archivos de video**

Adicionalmente es necesario librerías para tratamiento de archivos de video, para aquello abrir la terminal de Ubuntu y ejecutar los siguientes comandos.

- sudo apt-get install libxine1-ffmpeg
- sudo apt-get install ffmpeg

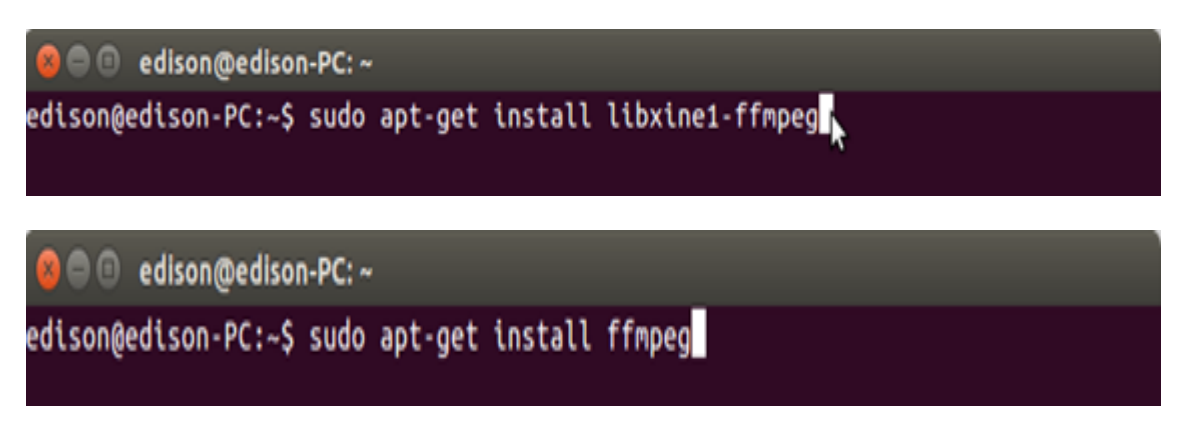

Figura 3.5 Comando para la implementación de Librerías para tratamiento de archivos de video

Fuente: Investigador

#### **3.2.2 Implementación del software CreaTV Digital**

Software de manipulación de archivos entre ellos video, imágenes y textos a ser presentados en la interacción con el usuario.

#### **3.2.2.1 Directorio de implementación CreaTV Digital**

Para la correcta implementación de software CreaTV Digital, necesariamente se debe estar en el directorio donde se descomprime el archivo CreaTVDigital.tar.gz

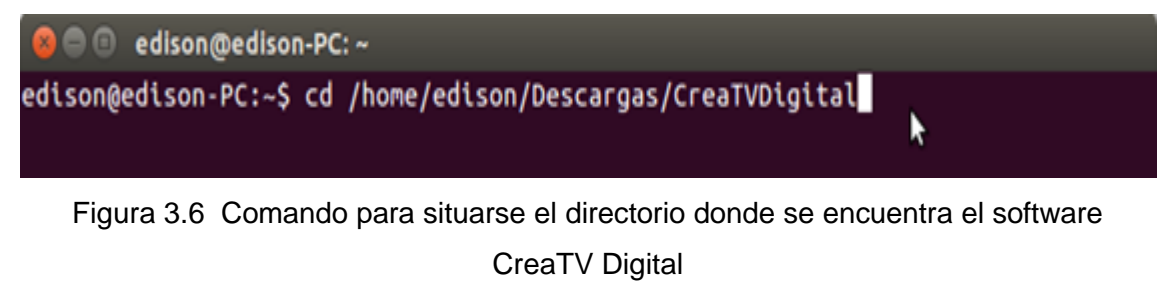

Fuente: Investigador

#### **3.2.2.2 Generar Makefile para implementación de CreaTV Digital**

Para generar los archivos de trabajo utilizados por el software CreaTv Digital se necesita ejecutar el siguiente comando en la terminal.

- qmake e edison@edison-PC: ~/Descargas/CreaTVDigital edison@edison-PC:~\$ cd /home/edison/Descargas/CreaTVDigital edison@edison-PC:~/Descargas/CreaTVDigital\$ qmake r Figura 3.7 Comando para generar Makefile

Fuente: Investigador

#### **3.2.2.3 Compilar programa CreaTV Digital**

Por ultimo para poder construir el programa es necesario ejecutar el siguiente comando en la terminal.

make

e dison@edison-PC: ~/Descargas/CreaTVDigital edison@edison-PC:~/Descargas/CreaTVDigital\$ make

> Figura 3.8 Comando para compilar el programa CreaTV Digital Fuente: Investigador

#### **3.2.2.4 Ejecutar programa CreaTV Digital**

Luego de todo el proceso anterior se procede a ejecutar el siguiente comando en la terminal, para poder visualizar el programa es necesario mantener abierta la terminal.

- ./CreaTVDigital

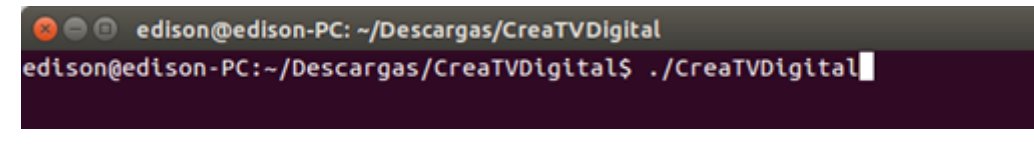

Figura 3.9 Comando para ejecutar el programa CreaTV Digital Fuente: Investigador

En la siguiente figura se indica el programa CreaTV Digital.

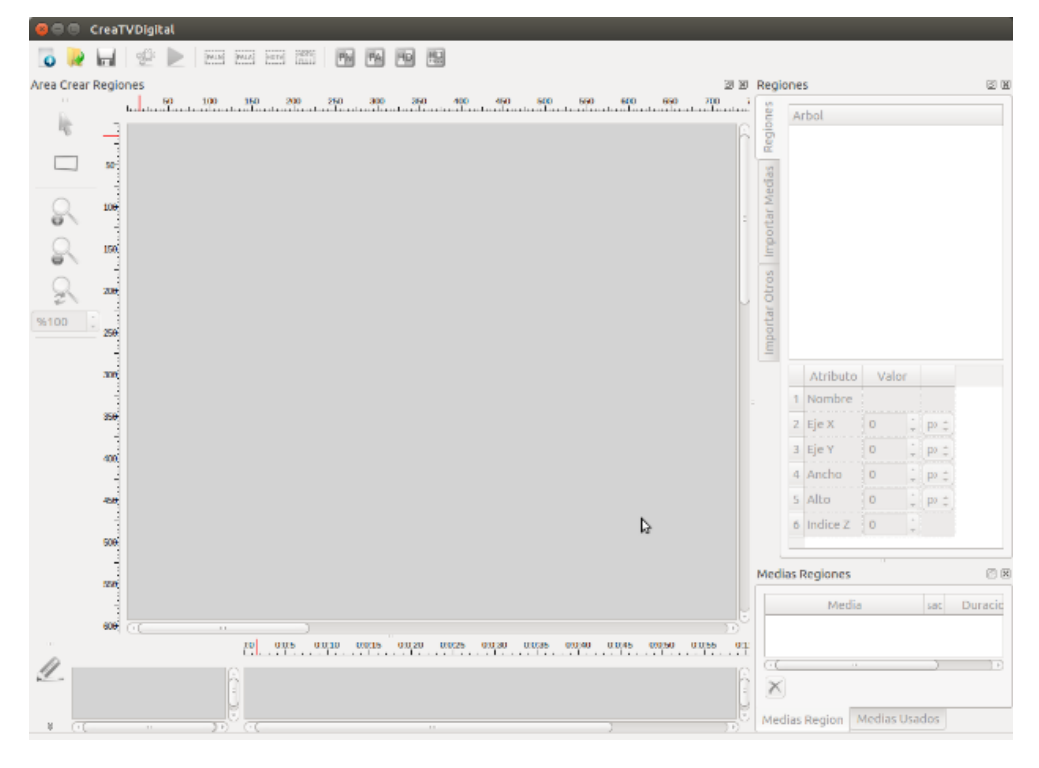

Figura 3.10 Programa CreaTV Digital Fuente: Investigador

#### **3.3 Implementación del software Eclipse**

El IDE eclipse necesario para la implementación del entorno de simulación se lo puede descargar desde el siguiente enlace (https://www.eclipse.org/downloads/)

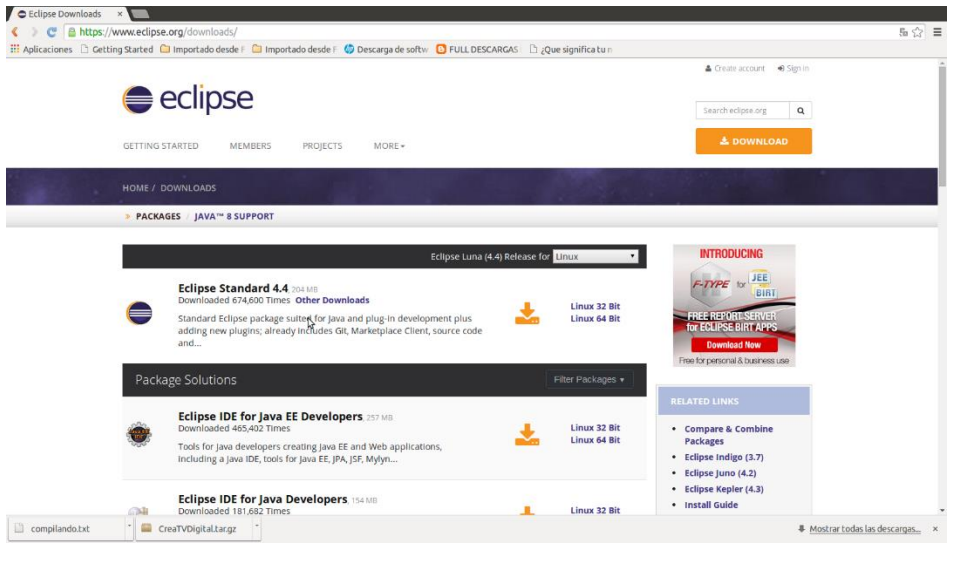

Figura 3.11 Repositorio de descarga IDE Eclipse Fuente: Investigador

Luego de descargar el IDE eclipse se procede a descomprimir el archivo eclipse-jeeluna-R-linux-gtk.tar.gz y ejecutar el programa, considerar que dentro de la carpeta eclipse se debe guardar la carpeta JRE de java.

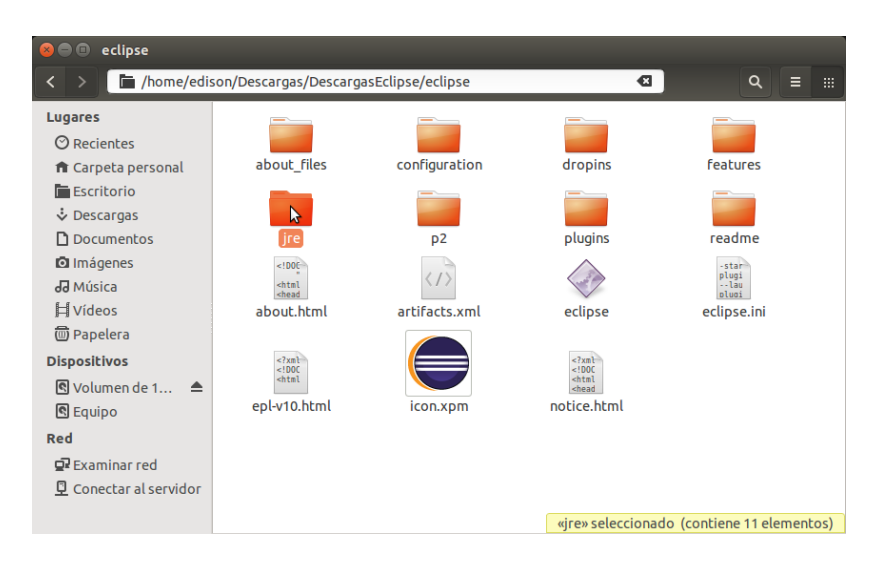

Figura 3.12 Carpeta JRE de java necesaria para ejecutar Eclipse Fuente: Investigador

#### **3.3.1 Configuración del plug-in Eclipse NCL**

Es muy importante añadir el plug-in Eclipse NCL en la siguiente figura se indica el programa eclipse y la forma de añadir el plug-in.

| <b>O</b> File Edit Navigate Search Project Run Window Help                                                            |                                                                                                    |                                                                                                    |                                                                          | $\bullet \Rightarrow$ <b>En 23</b> (50 $\leftrightarrow$ 14:14 $\&$ |
|----------------------------------------------------------------------------------------------------|----------------------------------------------------------------------------------------------------|----------------------------------------------------------------------------------------------------|--------------------------------------------------------------------------|---------------------------------------------------------------------|
| <b>B-BGG \   PENAR</b><br>$\ddot{\mathbf{c}}$                                                                         | Welcome                                                                                                    | $\bullet \; \bullet \; \bullet \; \bullet \; \cdot \;  \; \bullet \;   \; \bullet \;   \; \bullet \;  \; \circ \; \circ \; \cdot \; \circ \; \circ \; \circ \; \circ \; \cdot$ | <b>Quick Access</b>                                                      | 感<br><b>De Java EE</b>                                              |
| Project Explorer 33<br>日体<br>$\overline{\phantom{a}}$ $\overline{\phantom{a}}$ $\overline{\phantom{a}}$<br><b>To:</b> | <b>Help Contents</b><br>Search<br><b>Dynamic Help</b>                                                        |                                                                                                    | <b>DE Outline 23</b>   Task List<br>$ -$<br>An outline is not available. | - 0                                                                 |
| Ē                                                                                                    | Shift+Ctrl+L<br>Key Assist<br>Tips and Tricks<br>Report Bug or Enhancement<br>Cheat Sheets                   |                                                                                                    |                                                                          |                                                                     |
| ģ<br>$\mathbb A$                                                                                                    | <b>Check for Updates</b><br>Install New Software<br>b.<br><b>Installation Details</b><br>Eclipse Marketplace |                                                                                                    |                                                                          |                                                                     |
| $\overline{\mathbb{E}}$                                                                                               | <b>About Eclipse</b>                                                                                         |                                                                                                    |                                                                          |                                                                     |
| Z                                                                                                    |                                                                                                    |                                                                                                    |                                                                          |                                                                     |
| ER E                                                                                                    |                                                                                                    |                                                                                                    |                                                                          |                                                                     |
|                                                                                                    |                                                                                                    |                                                                                                    |                                                                          |                                                                     |
|                                                                                                    |                                                                                                    |                                                                                                    |                                                                          |                                                                     |
|                                                                                                    | Markers # E Properties # Servers # Data Source Explorer & Snippets<br>0 items                                |                                                                                                    |                                                                          | п                                                                   |
|                                                                                                    | Description                                                                                                  | Path<br>Resource<br>Location                                                                                                    | Type                                                                     |                                                                     |
|                                                                                                    |                                                                                                    |                                                                                                    |                                                                          |                                                                     |
|                                                                                                    |                                                                                                    |                                                                                                    |                                                                          |                                                                     |
|                                                                                                    |                                                                                                    |                                                                                                    |                                                                          |                                                                     |

Figura 3.13 Instalación de software Eclipse Fuente: Investigador

Ingresar el siguiente repositorio para poder instalar el plug-in eclipse NCL

http://www.laws.deinf.ufma.br/ncleclipse/update

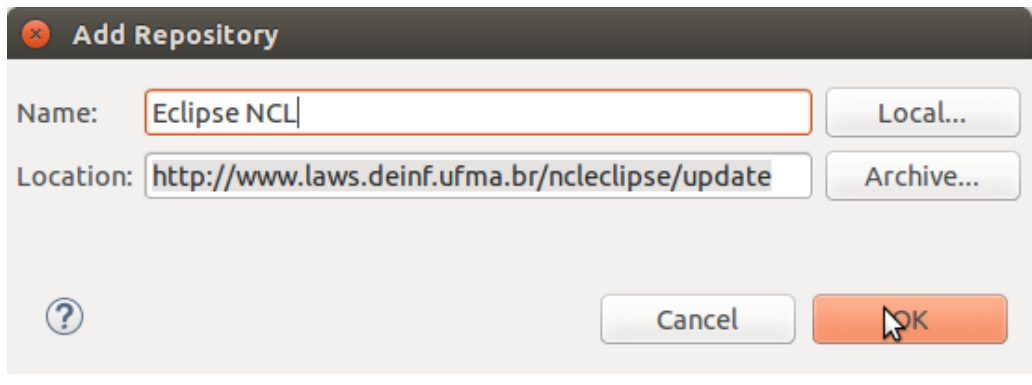

Figura 3.14 Repositorio de plug-in eclipse NCL Fuente: Investigador

En la siguiente figura se muestra la opción NCL Project, como se puede observar el IDE Eclipse está totalmente configurado para poder manipular el código NCL proveniente del Software CreaTV Digital.

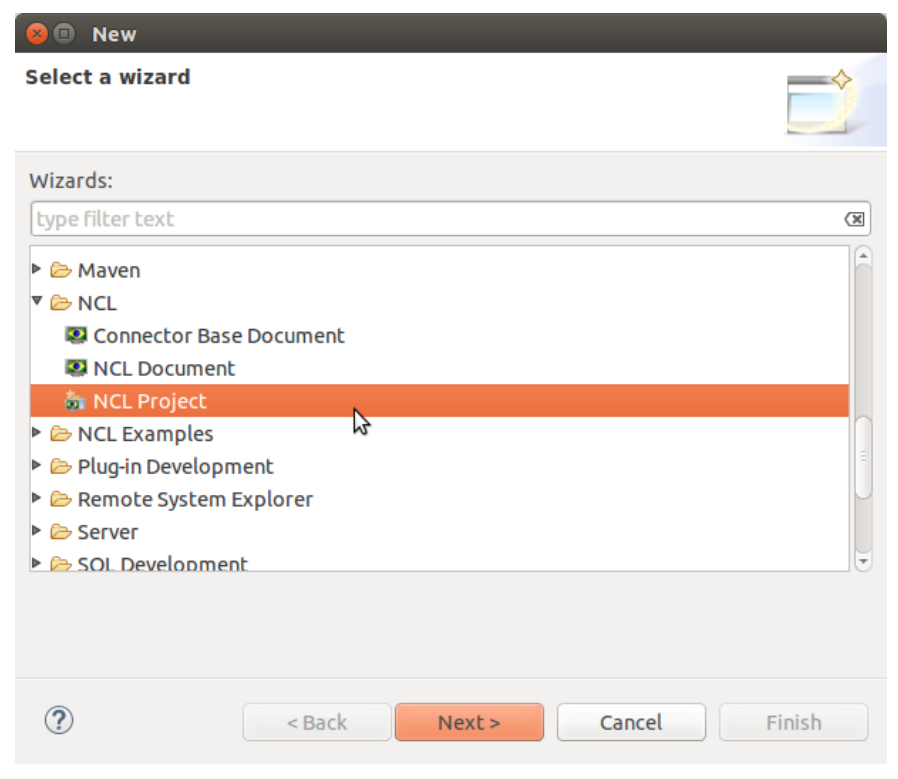

Figura 3.15 NCL Project, creación de nuevo proyecto Fuente: Investigador

#### **3.4 Implementación de VMware player**

La máquina virtual VMware player es parte importante dentro de la implementación, con este software se puede simular la aplicación como usuario final, en el siguiente link se puede encontrar el repositorio de VMware player

https://my.vmware.com/web/vmware/free#desktop\_end\_user\_computing/vmware\_play er/6\_0

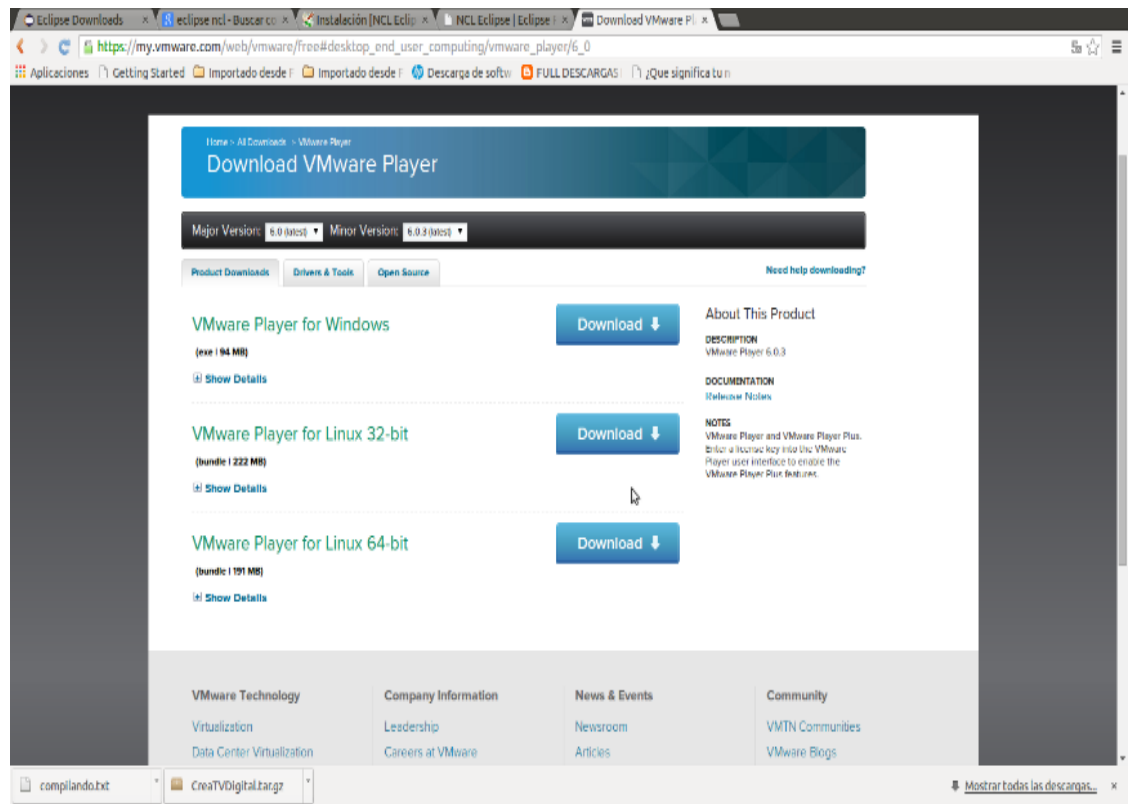

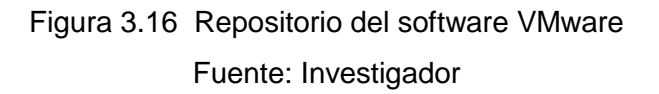

Para la implementación del software VMware Player es necesario luego de descargar el archivo, ejecutar el siguiente comando desde la terminal.

#### sudo ./VMware-Player-6.0.3-1895310.x86\_64.bundle

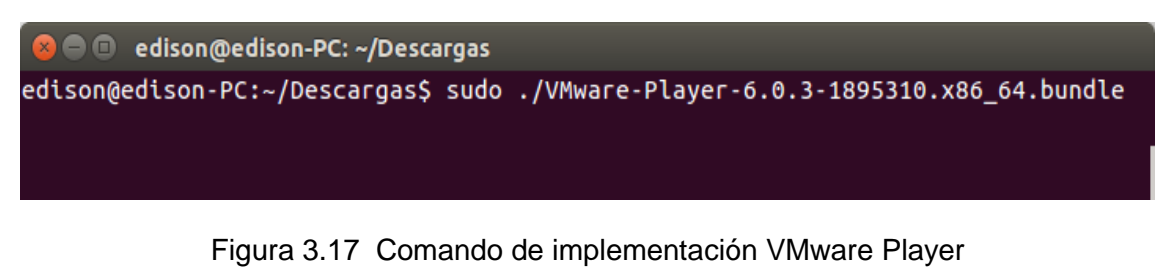

Fuente: Investigador

Continuando con los pasos de implementación con la opción siguiente se debe tomar en cuenta que en la opción de licencia no es necesario introducir un código para su activación.

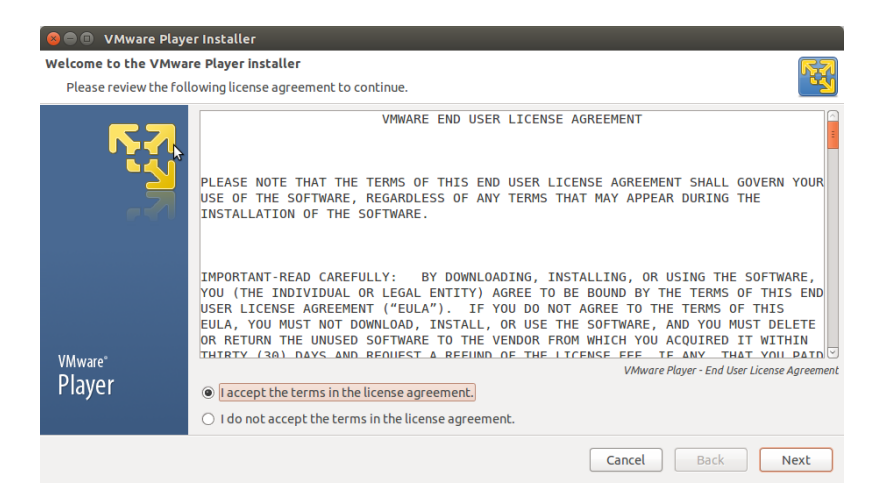

Figura 3.18 Implementación VMware Player Fuente: Investigador

#### **3.5 Ginga NCL virtual set top box**

Para ejecutar Ginga NCL Virtual Set top Box es necesario ejecutar VMware Player, de esta manera se puede abrir la máquina virtual para la simulación de la aplicación para televisión Digital.

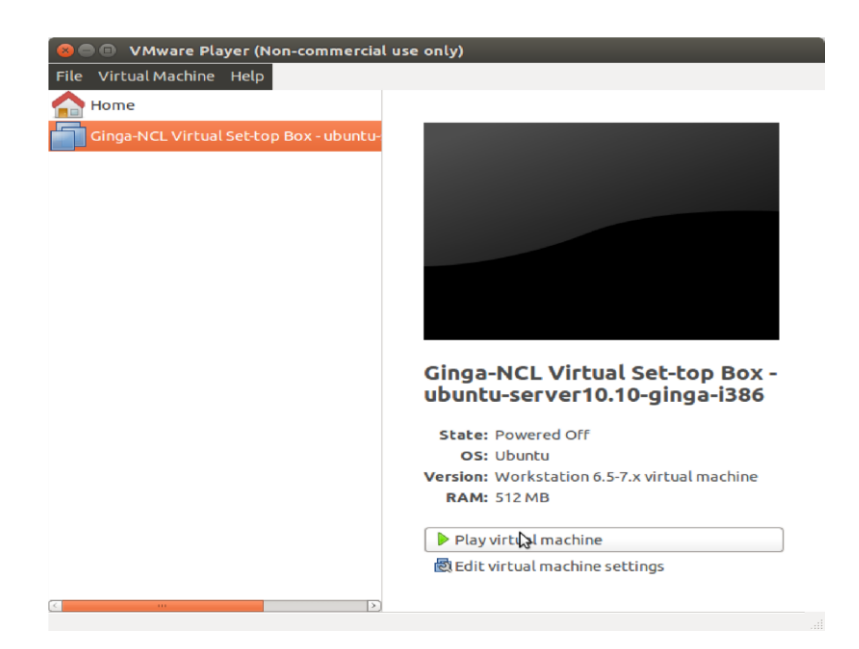

Figura 3.19 VMware Player, implementación de Ginga NCL Virtual Set top Box Fuente: Investigador

La simulación de aplicaciones para televisión digital tiene varias opciones para resolución de pantalla como se indica en la siguiente imagen. Se debe considerar que la resolución se la escoge al momento de la programación en NCL.

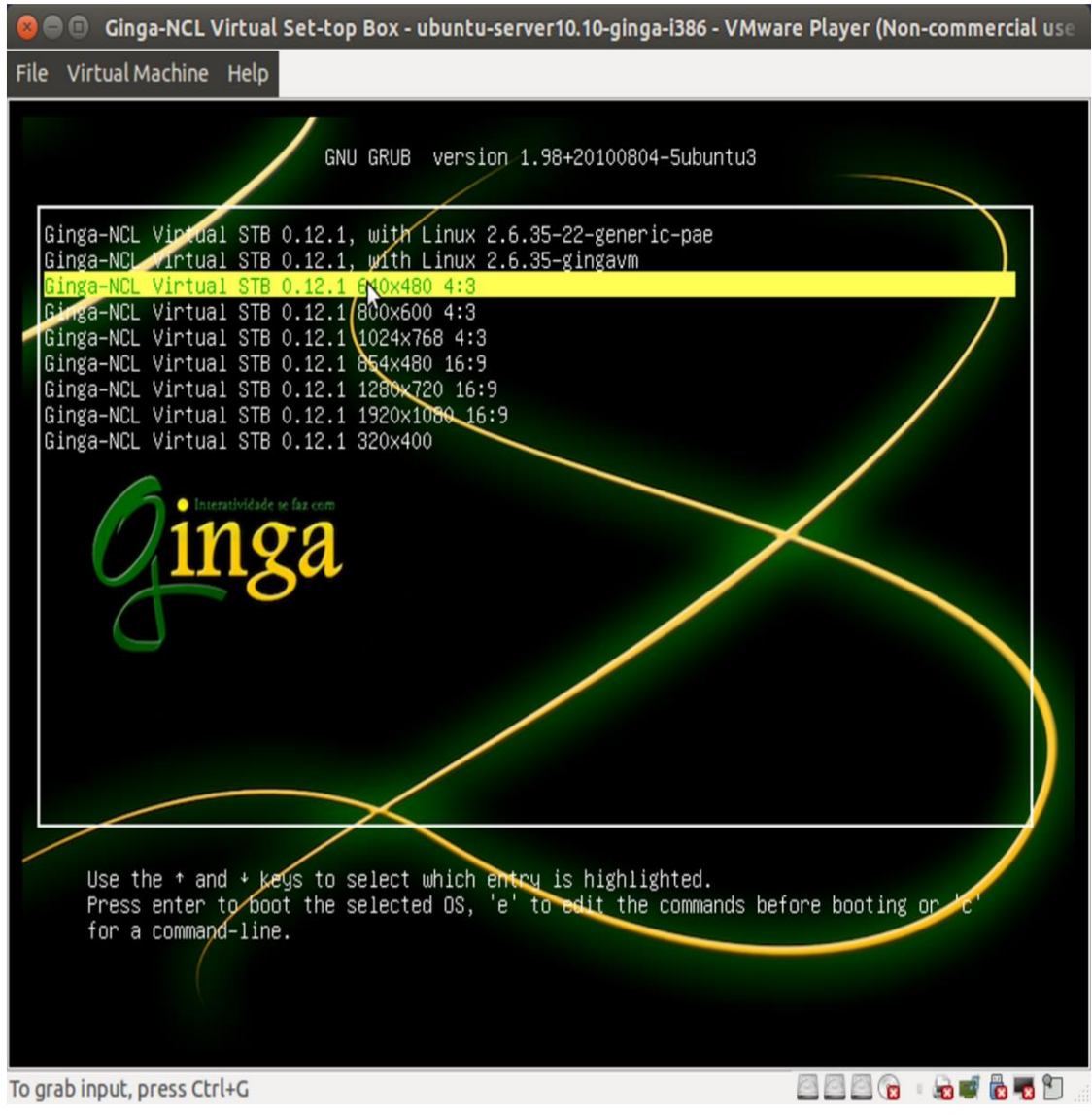

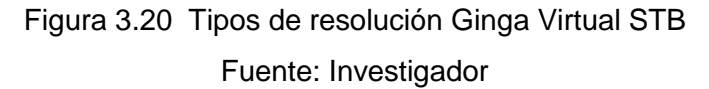

#### **3.6 Diseño de la aplicación para tv digital**

La aplicaciones NCL al ser manipulados utilizan gráficos espaciales donde se representan la regiones indicando como se muestran los objetos, también se utilizan los gráficos temporales donde se indica el tiempo de vida que tiene un objeto y por último los gráficos estructurales que representan la acciones al ser ejecutadas por eventos de concurrencia.

El diseñador de contenidos trabaja fácilmente con gráficos temporales y espaciales siendo esta su rutina dentro de los grafos de estado o más conocidos como gráficos estructurales. Al hacer una aplicación para televisión digital en términos medianamente grandes es representada con gráficos de estado lo cual es complicado de entender. Para este tema se facilita con el grafico de línea de tiempo el cual es un modelo más fácil de entender y manipular a diferencia de los gráficos de estado.

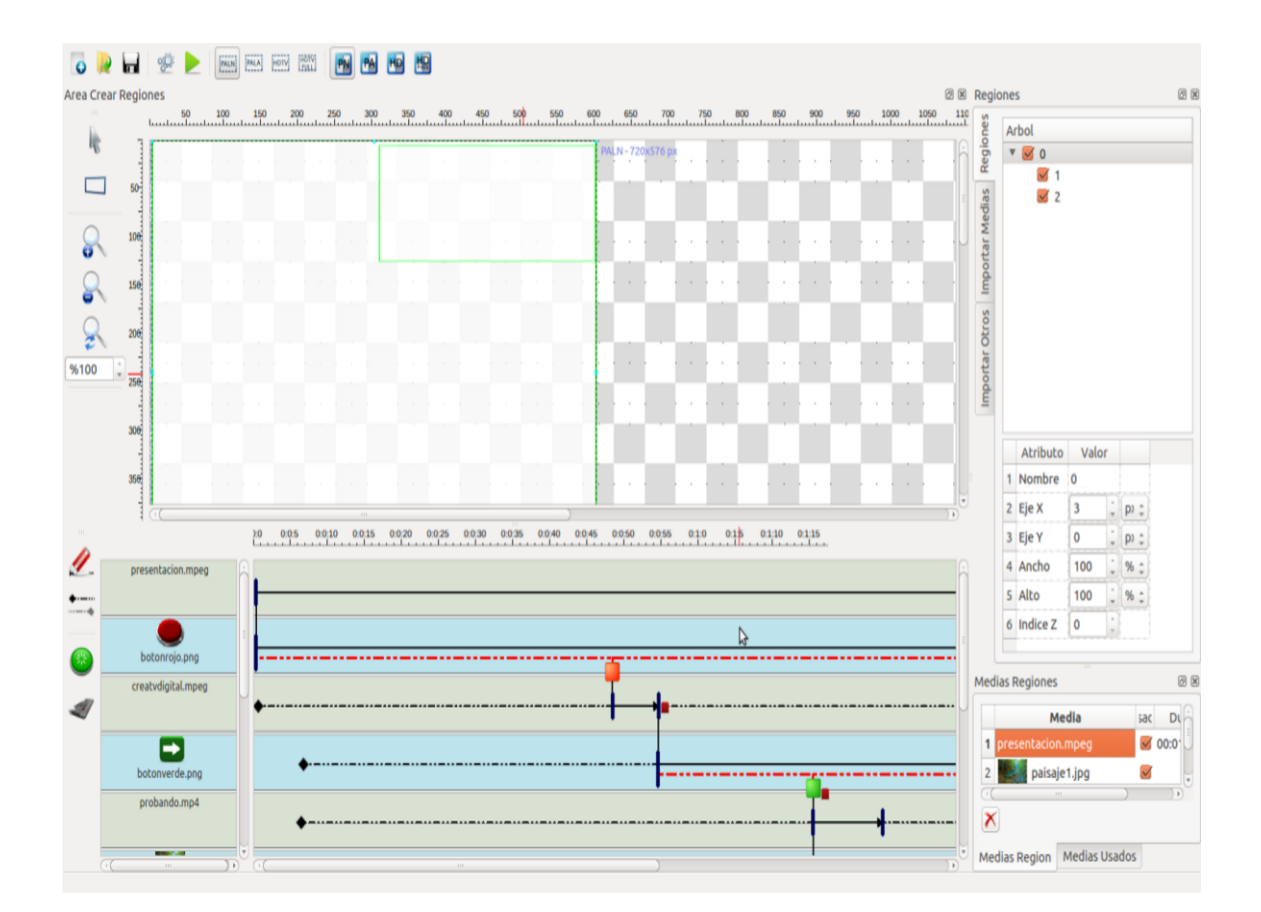

En los anexos se muestra el diseño y la estructura del ejemplo en código XML.

Figura 3.21 Software Ejemplo, creación de aplicación para Televisión digital Fuente: Investigador

#### **3.6.1 Implementación de Elementos del modelo software CreaTV Digital**

"El Lenguaje declarativo se basa en el modelo conceptual de datos. El modelo conceptual representa los conceptos básicos de la estructura de datos, también considerando los eventos y relaciones entre todos los datos. Todos los modelos definen reglas de operaciones y estructuras sobre los datos utilizados en la manipulación dentro de una estructura de aplicación." (Cardozo, CreaTV Digital, 2011)

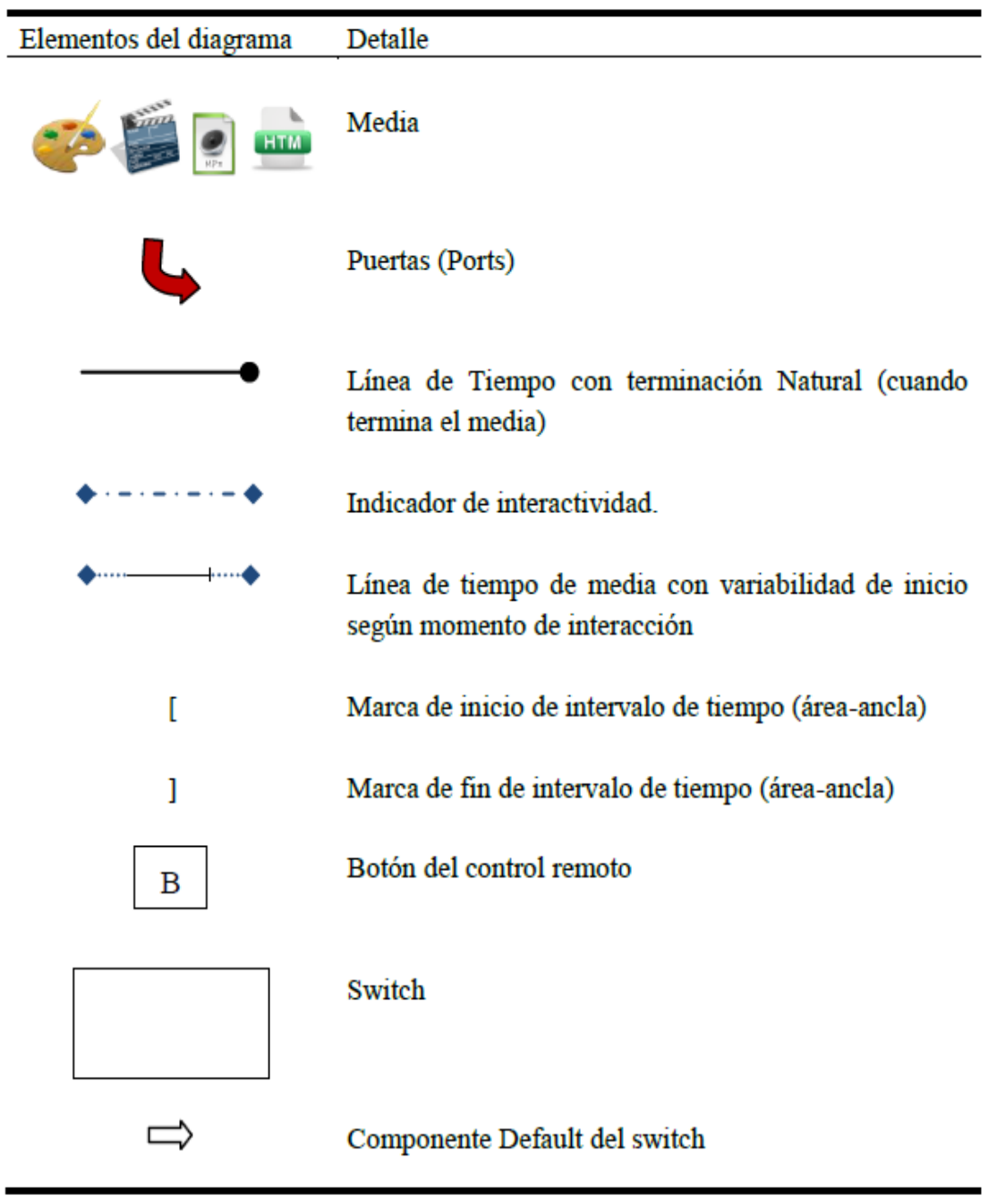

Figura 3.22 Elementos del modelo software CreaTV Digital Fuente: Investigador

## **3.6.2 Descripción de los elementos implementados en la aplicación de Televisión Digital**

A continuación se describe cada uno de los elementos utilizados para la creación de la aplicación de televisión digital.

| Elementos implementados en la aplicación de Televisión Digital |                                            |  |  |  |
|----------------------------------------------------------------|--------------------------------------------|--|--|--|
|                                                                | Los elementos medias dentro del            |  |  |  |
| <b>Medias</b>                                                  | lenguaje NCL se representan mediante       |  |  |  |
|                                                                | distintas imágenes dependiendo del tipo    |  |  |  |
|                                                                | (imagen, video, texto, etc.).              |  |  |  |
| Puerta                                                         | Es el encargado en señalar la media en     |  |  |  |
|                                                                | donde comienza la aplicación.              |  |  |  |
|                                                                | Indica el tiempo de vida que tiene la      |  |  |  |
| Línea de tiempo en terminación natural                         | media indicado por la longitud de la       |  |  |  |
|                                                                | línea.                                     |  |  |  |
|                                                                | Muestra el intervalo de tiempo en el que   |  |  |  |
| Indicador de interactividad                                    | se dispone la iteración con el control     |  |  |  |
|                                                                | remoto.                                    |  |  |  |
|                                                                | Indica el intervalo de variabilidad en el  |  |  |  |
|                                                                | tiempo posible en el que la media inicia y |  |  |  |
|                                                                | termina, indicando el menor tiempo en el   |  |  |  |
| Línea de tiempo de media con                                   | que la media puede iniciar y el máximo     |  |  |  |
| variabilidad dependiendo del inicio de la                      | tiempo que la media pueda finalizar,       |  |  |  |
| interacción                                                    | tomando en cuenta la intervención del      |  |  |  |
|                                                                | usuario cuando presiona una tecla del      |  |  |  |
|                                                                | control remoto.                            |  |  |  |
|                                                                | Indica el inicio de un intervalo o         |  |  |  |
| Marca de inicio de intervalo de tiempo en<br>área-ancla        | segmento de tiempo dentro del grafico      |  |  |  |
|                                                                | línea de tiempo.                           |  |  |  |
| Marca de fin de intervalo de tiempo en                         | Indica el fin de un intervalo o segmento   |  |  |  |
| área-ancla                                                     | de tiempo dentro del grafico línea de      |  |  |  |
|                                                                | tiempo.                                    |  |  |  |
| Botón o teclas del control remoto                              | Imágenes que representan las teclas del    |  |  |  |
|                                                                | control remoto.                            |  |  |  |
| <b>El Switch</b>                                               | Muestra las distintas posibilidades de     |  |  |  |
|                                                                | elección según regla programada.           |  |  |  |
| Componente default en el switch                                | Muestra la media por defecto en el         |  |  |  |
|                                                                | switch                                     |  |  |  |

Tabla 3.1 Elementos implementados en la aplicación de Televisión Digital Fuente: Investigador

#### **3.7 Manipulación del aplicativo para tv digital en el software eclipse**

El entorno de desarrollo Eclipse y el plug-in NCL, hacen posible la manipulación del proyecto generado por el software CreaTV Digital. En este punto se muestra la factibilidad de manipulación y configuración del enlace entre el entorno de Desarrollo Eclipse y Ginga Virtual STB.

| File Edit Navigate Search Project Run Window Help                                                                                                    |                                                                                                    |                                     |                                                                                                    |
|----------------------------------------------------------------------------------------------------|----------------------------------------------------------------------------------------------------|-------------------------------------|----------------------------------------------------------------------------------------------------|
|                                                                                                    |                                                                                                    | <b>Q</b> Quick Access               | <b>B</b> Java<br>國                                                                                                    |
| $\mathcal{P} = \mathcal{P}$<br>If Package Explorer 81 E \$ D<br>* @ ejemplo4<br><b>&amp;</b> botonrojo.org<br><b>%</b> botomerde.png<br><b>BI</b> causalConnBase.ncl<br><b>Si</b> creatvdigital.mpeg<br><sup>2</sup> cjemplo4.ctv<br>Al ciemplo 4 nd<br><b>R</b> paisaje1.jpg<br><b>R</b> paisaje2.jpg<br><sup>2</sup> paisaie3.ipg<br>The paisaje4.jpg<br>Ei presentacion.mpeg<br>the probando.mp4 | <b>30</b> causalConnBase.ncl<br>ejemplo4.ctv<br><b>33 elemplo 4 nd 33</b><br><link_id="lonbeginbotonverde.ong" xconnector="conEx#onBeginStartDelay"><br/><math display="inline">\omega</math><br/><br/> <br/> doind role="onBegin" component="creatydigital.npcg"&gt;<br/><math>\sim</math><br/><br/><br/> dind role="start" component="botonverde.png"&gt;<br/>۵<br><br/> chindParan name="delay" value="6.15s"/&gt;<br/><br><br/><link id="LStopbotonroio.png" xconnector="conEx#onEndStop"/><br><math>\ddot{\alpha}</math><br><br/> dind role="onEnd" component="creatydigital.mpcg"&gt;<br/>ä<br/><br/><br>bind role="stoo" component="botonroio.ong"&gt;<br/>٠<br/><br/>c/11nk<br><link_id="lbotonrojo.png" xconnector="conEx#onKeySelectionStart"><br/><math>\approx</math><br/><br/> chind role="onSelection" component="batanraja.png"&gt;<br/>ø<br/><br/>bindParan name="keyCode" value="RED"/&gt;<br><br/><br/> <br> dbind role="start" component="creatydigital.npeg"&gt;<br/>a<br/><br/>e/links<br/><link id="LonBeginbotonroio.png" xconnector="conEx#onBeginStart"/><br/>×<br/><br> <br> doind role="onBegin" component="presentacion.mpeg"&gt;<br/><math>\overrightarrow{a}</math><br/><br/><br/>bind role="start" component="botonroio.cng"&gt;<br/>٠<br><br/><math>&lt;</math>/11nk&gt;<br/>Q<br><br>efeds<br/><b>NCL File</b><br/>Problems @ Javadoc &amp; Declaration @ Console &amp;<br/>No consoles to display at this time.</br></br></br></br></br></br></br></link_id="lbotonrojo.png"></br></br></br></br></br></br></link_id="lonbeginbotonverde.ong"> | $\sim$<br>ŧ<br>۰<br><b>CONGRESS</b> | T <sub>23</sub><br>$\sim$<br>п<br>ď<br><b>Str</b><br>$\bullet$<br>$\sim$<br>Find Oil +<br><b>Connect</b><br>Connect to<br>and ALM t<br>create a lo<br>$\equiv$<br>٠<br>022<br>$\sim$<br>t.<br>> head<br>> body<br>$\mathbb{R}^2 \times \mathbb{R}^2 \times \mathbb{R}^2 \times \mathbb{R}^2 \times \mathbb{R}^2$ |
|                                                                                                    | writable<br>1:1<br>Insert                                                                                                    |                                     |                                                                                                    |

Figura 3.23 Entorno de Desarrollo Eclipse Fuente: Investigador

## **3.8 Configuración de eclipse SSH y simulación de la aplicación final para Televisión Digital**

Para el enlace entre Eclipse y Ginga Virtual STB, se considera la IP mostrada en la siguiente imagen.

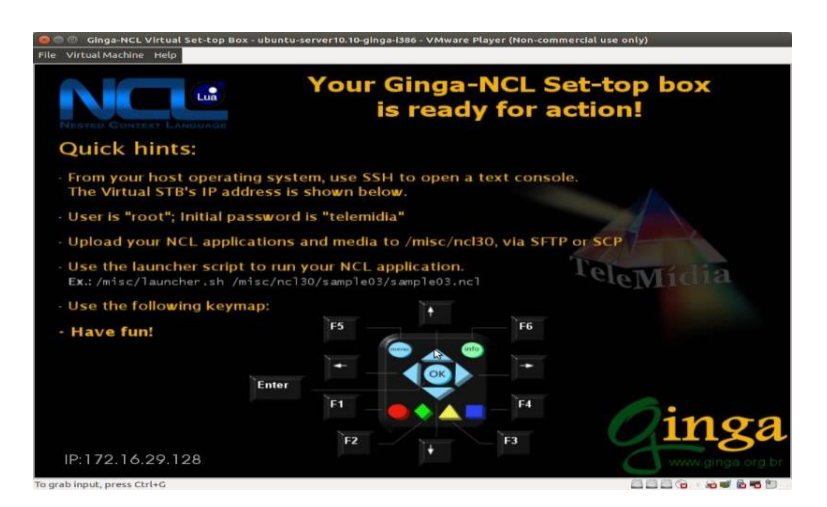

Figura 3.24 IP de configuración SSH Fuente: Investigador

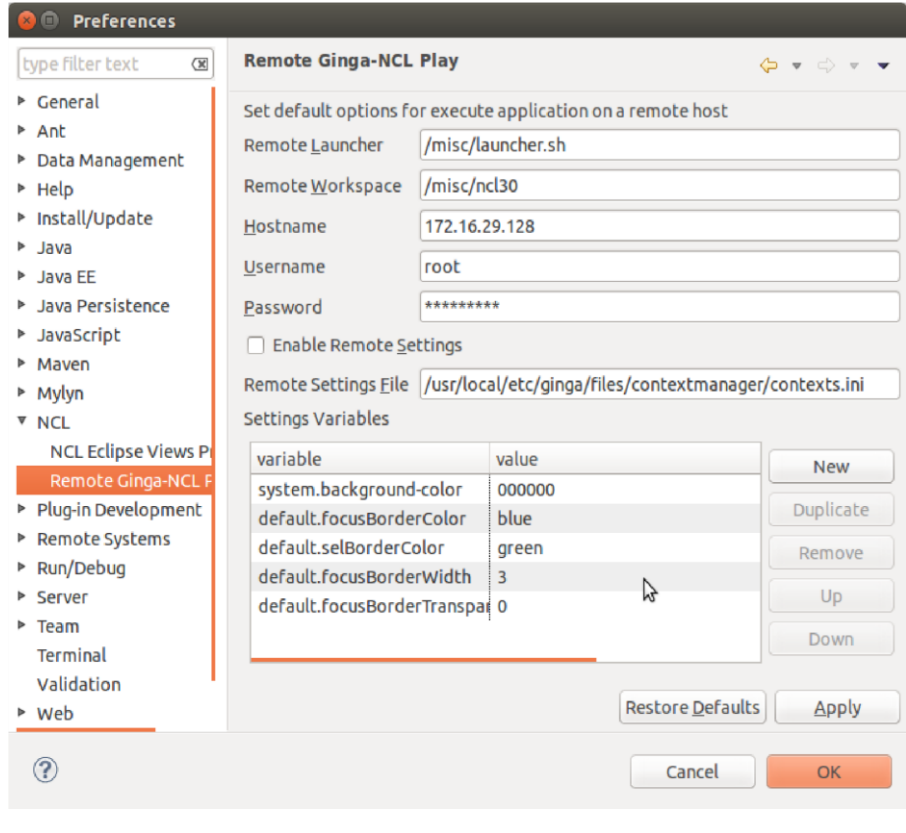

Figura 3.25 Configuración de Eclipse Fuente: Investigador

Simulación de Aplicación TV Digital entro Eclipse.

| Project Explorer &                                                                                                    | $\overline{\nabla} \quad \overline{\nabla} \quad \overline{\nabla}$<br>日本                                | ejemplo4.ncl 33                             |                                                                                                    | Q Quick Access<br>目<br>$\Box$ | Java EE CResource<br>$250u$ $23$ $13$<br>$ -$ |  |  |
|----------------------------------------------------------------------------------------------------|----------------------------------------------------------------------------------------------------|---------------------------------------------|----------------------------------------------------------------------------------------------------|-------------------------------|-----------------------------------------------|--|--|
| v sij ejemplo4<br>botonrojo.png<br>botonverde.png<br><b>Da</b> causalConnBase.ncl<br><b>画</b> creatvdigital.mpeg<br>ejemplo4.ctv |                                                                                                    | <head><br/><regionbase></regionbase></head> | xml version="1.0" encoding="ISO-8859-1"?<br><ncl id="Cardozo-Schwartz" xmlns="http://www.ncl.org.br/NCL3.0/EDTVProfile"><br/><region height="100%" id="0" left="3" top="0" width="100%" zindex="0"><br/><region height="145" id="1" left="367" top="6" width="351" zindex="0"><br/></region><br/><region height="102" id="2" left="625" top="470" width="95" zindex="0"></region></region></ncl>                                                                                                    |                               | An outline is not available.                  |  |  |
| Dejemplo4.ncl                                                                                                    | New                                                                                                    |                                             | $\alpha$ /region><br>· gion>                                                                                                    |                               |                                               |  |  |
| paisaje1.jpg<br>to paisaje2.jpg<br>paisaje3.jpg<br>paisaje4.jpg<br>斷 presentacion.m<br>斷 probando.mp4                            | Open<br>Open With                                                                                        |                                             | Base><br>F3 torBase><br>. criptor id="descriptor-creatydigital.mpeg" region="1">                                                                                                    |                               |                                               |  |  |
|                                                                                                    | Copy<br>Paste<br>Delete<br>Remove from Context<br>Mark as Landmark<br>Move<br>Rename<br>Import<br>Export | Shift+Ctrl+Alt+Up Scriptor>                 | scriptor><br>Ctrl+C criptor id="descriptor-presentacion.mpeg" region="0"><br><b>Scriptory</b><br>criptor id="descriptor-probando.mp4" region="1"><br>Delete scriptor><br>Shift+Ctrl+Alt+Down criptor id="descriptor-botonrojo.png" explicitDur="96.3s" region="2"><br>criptor id="descriptor-botonverde.png" explicitDur="42s" region="2"><br>scriptor><br>F2 criptor id="descriptor-paisajel.jpg" explicitDur="5s" region="0"><br>scriptor><br>criptor id="descriptor-paisaje2.jpg" explicitDur="5s" region="0"><br>scriptor> |                               |                                               |  |  |
|                                                                                                    | Refresh                                                                                                  |                                             | criptor id="descriptor-paisaje3.jpg" explicitDur="5s" region="0"><br>FS errintory                                                                                                    |                               |                                               |  |  |
|                                                                                                    | Validate<br>Show in Remote Systems view<br>Profile As<br>Debug As                                        |                                             | bies ill Servers il Data Source Explorer bi Snippets @ Console XX<br>root@172.16.29.128                                                                                                    |                               | <b>IN MO + M + PD</b>                         |  |  |
|                                                                                                    | <b>Run As</b>                                                                                            |                                             | 1 NO Application                                                                                                    |                               |                                               |  |  |
|                                                                                                    | Team<br>Compare With<br>Replace With<br><b>JPA Tools</b>                                                 |                                             | Run Configurations                                                                                                    |                               |                                               |  |  |

Figura 3.26 Ejecución de Aplicación TV Digital

Fuente: Investigador

Ginga Virtual STB, en la siguiente imagen se indica la simulación con éxito del desarrollo de aplicación para TV Digital.

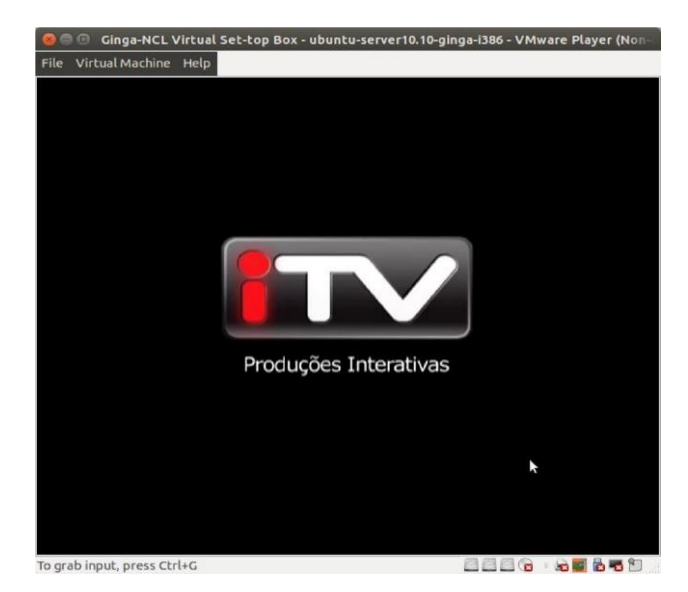

Figura 3.27 Simulación de Aplicación para TV Digital Fuente: Investigador

### **3.9 Tiempo de respuesta del simulador para aplicaciones de Televisión Digital**

Las herramientas escogidas para el montaje del entorno de simulación para aplicaciones en televisión digital se basan en un estudio previo.

#### **3.9.1 Aplicación CreaTV Digital, comparativa con otros entornos de desarrollo**

El simulador de aplicaciones para televisión digital en su primera etapa de diseño con el software CreaTV Digital. En la siguiente tabla se describe la ventaja de trabajar con el software CreaTv Digital, basando en su capacidad de manejo y creación de los archivos NCL.

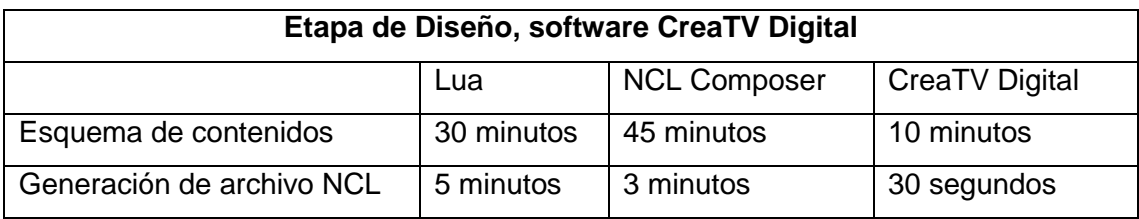

Tabla 3.2 Tiempo de respuesta, comparación a otros diseñadores de archivos NCL Fuente: Investigador

#### **3.9.2 Entorno de Desarrollo Eclipse**

El entorno de desarrollo Eclipse IDE, tiene la gran ventaja de realizar un test de pruebas de conexión simulando un servidor de aplicaciones para Televisión Digital, en la siguiente tabla se describe el tiempo de respuesta entre las pruebas y conexión con el STB Virtual.

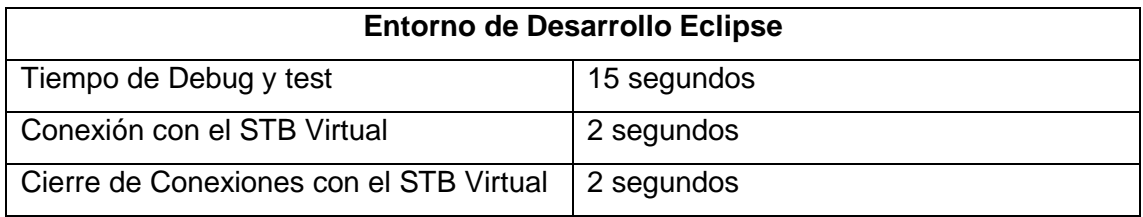

Tabla 3.3 Tiempo de respuesta en los procesos realizados en el IDE Eclipse Fuente: Investigador

#### **3.9.2 Ginga STB Virtual.**

Los tiempos de respuesta a lo que concierne en el Ginga STB Virtual, tienen un margen de simulación real igual al 98 % basándose en la cantidad de contenido como videos y audio utilizado. En la siguiente Tabla se describe los tiempos de respuesta en la interacción con el usuario.

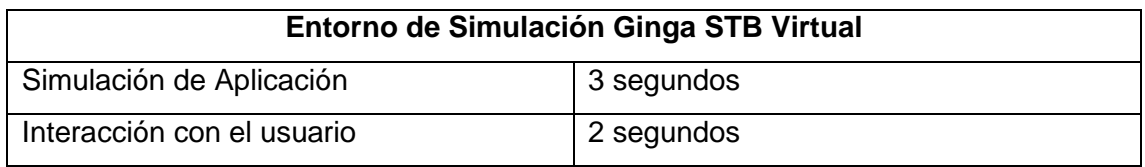

Tabla 3.4 Tiempo de respuesta entre el STB Virtual y el usuario.

Fuente: Investigador

#### **CONCLUSIONES:**

- Con la implementación del entorno de simulación para aplicaciones de Televisión Digital se podrá diseñar, manipular código y simular ejemplos interactivos, que permitirá el desarrollo de los estudiantes, siendo su lugar de trabajo el Laboratorio de Simulación Electrónica y Telecomunicaciones.
- En la investigación de las herramientas de software libre para Televisión digital se logró obtener la información necesaria de herramientas compatible con la versión de Ubuntu 12.04, la cual es la distribución de Linux usada en la Universidad Tecnológica Israel dentro de la carrera de Electrónica y Telecomunicaciones.
- Al obtener las herramientas de software libre necesarias para crear, manipular código y simular se diseñó un entorno de simulación que integra todas estas herramientas de software lo cual permite de manera lógica y paso a paso crear aplicaciones con interacción del usuario destinado a la Televisión Digital.
- En este trabajo se implementaron herramientas de software libre en todas las maquinas, logrando mantener el uso del sistema operativo Linux Ubuntu 12.04 dentro del Laboratorio, es un logro muy importante considerando que se promueve el uso de Software Libre.
- El funcionamiento del entorno para el desarrollo de aplicaciones en Televisión Digital se comprobó, con la creación de un ejemplo práctico, ayudando a probar cada una de las etapas desde el diseño, manipulación de código y simulación en el STB virtual de Ginga.
- Las herramientas de implementación para la creación de aplicaciones de Televisión Digital están basadas en software libre con el Sistema Operativo Ubuntu, esto no excluye a otros Sistemas Operativos como Windows pero si al Sistema Mac Os.

#### **RECOMENDACIONES:**

- El Middleware Ginga al ser un entorno diseñado en Brasil posee una gran comunidad de ayuda en manejo y solución de problemas al momento de crear aplicaciones para Televisión Digital, se recomienda pertenecer a estas comunidades de foros para enriquecer el conocimiento.
- El diseño del entorno de simulación para aplicaciones de Televisión Digital en este proyecto han sido seleccionadas para facilitar la manipulación del estudiante, se podría mejorar las herramientas utilizadas con unas más avanzadas.
- Respaldar toda información antes de ejecutar cualquier aplicación de Televisión Digital ya que todavía no se cuenta con un respaldo automático.
- Las maquinas del Laboratorio cuentan con memorias RAM de 2GB, este tamaño de memoria es estable para aplicaciones de televisión digital pequeñas y básicas, para aplicaciones de gran volumen de información se recomienda ampliar este tamaño al doble de su capacidad actual para un mejor procesamiento.
- Las herramientas de software instaladas en Laboratorio fueron debidamente probadas para la versión de Ubuntu 12.04, si se desea utilizar estas herramientas en versiones más actuales de Ubuntu se recomienda buscar sus respectivas librerías con soporte para cada herramienta de software que ha sido considerada en este trabajo.

#### **BIBLIOGRAFÍA**

- Asif, S. (2011). *Next Generation Mobile Communications Ecosystem Technology Management for Mobile Communications.* UNITED KINGDOWN: John Wiley & Sons.
- Cardozo, S. (2011). *CreaTV Digital*. Retrieved from https://code.google.com/p/creatvdigital/
- Cardozo, S. (2011). *CreaTV Digital*. Retrieved from https://code.google.com/p/creatvdigital/downloads/list
- Cardozo, S. (2011). *CreaTV Digital*. Retrieved from http://creatvdigital.googlecode.com/files/CreaTVDigital-Informe.pdf
- Dávila, M. (2012, Enero). *dspace.ups.edu.ec*. Retrieved from http://dspace.ups.edu.ec/bitstream/123456789/1736/13/UPS-CT02324.pdf DivXLand. (2014). *DivXLand*. Retrieved from
- http://www.divxland.org/es/article/23/estA\_ndar\_isdb\_t\_para\_televisiA\_n\_digital \_terrestre#.U9gVDPl5Npt
- Eclipse, F. (2014). *Eclipse IDE*. Retrieved from https://www.eclipse.org/
- EiTV. (2014). *ENTRETENIMIENTO Y INTERACTIVIDAD PARA TELEVISIÓN DIGITAL*. Retrieved **from** from http://www.eitv.com.br//wpcontent/uploads/2013/11/produtos\_EiTV-Playout-Professional2.jpg
- Ginga, B. (2014). *Ginga NCL*. Retrieved from http://www.gingancl.org.br/
- PUC-Rio, U. (2009). *Ginga*. Retrieved from http://www.ginga.org.ar/
- SPBPortal, B. (2014). *SPBPortal do Software Público Brasileiro*. Retrieved from http://www.softwarepublico.gov.br/dotlrn/clubs/ginga/gingancl/xowiki/gingancl\_v m
- Systems, L. o. (2009 2014). *Laboratory of Advanced Web Systems*. Retrieved from http://laws.deinf.ufma.br/ncleclipse/es:start#.U9gZmfl5Npt
- Systems, N. I. (2010). *nortonsystems*. Retrieved from http://nortonsystems.co.uk/cofdm.html
- Telecomunicaciones, C. d. (2002). *wikitel*. Retrieved from http://wikitel.info/images/thumb/0/06/Insercion\_intervalo\_guarda.JPG/600px-Insercion\_intervalo\_guarda.JPG

VMware, I. A. (2014). *VMware*. Retrieved from http://www.vmware.com/

"Sistema Brasileño de Televisión Digital Terrestre SBTVD-T"; FRANCO OLIMPIO JOSÉ, 2010. Argentina.

# **ANEXOS**

# **ANEXO 1 Aplicación de ejemplo para Televisión Digital NCL**

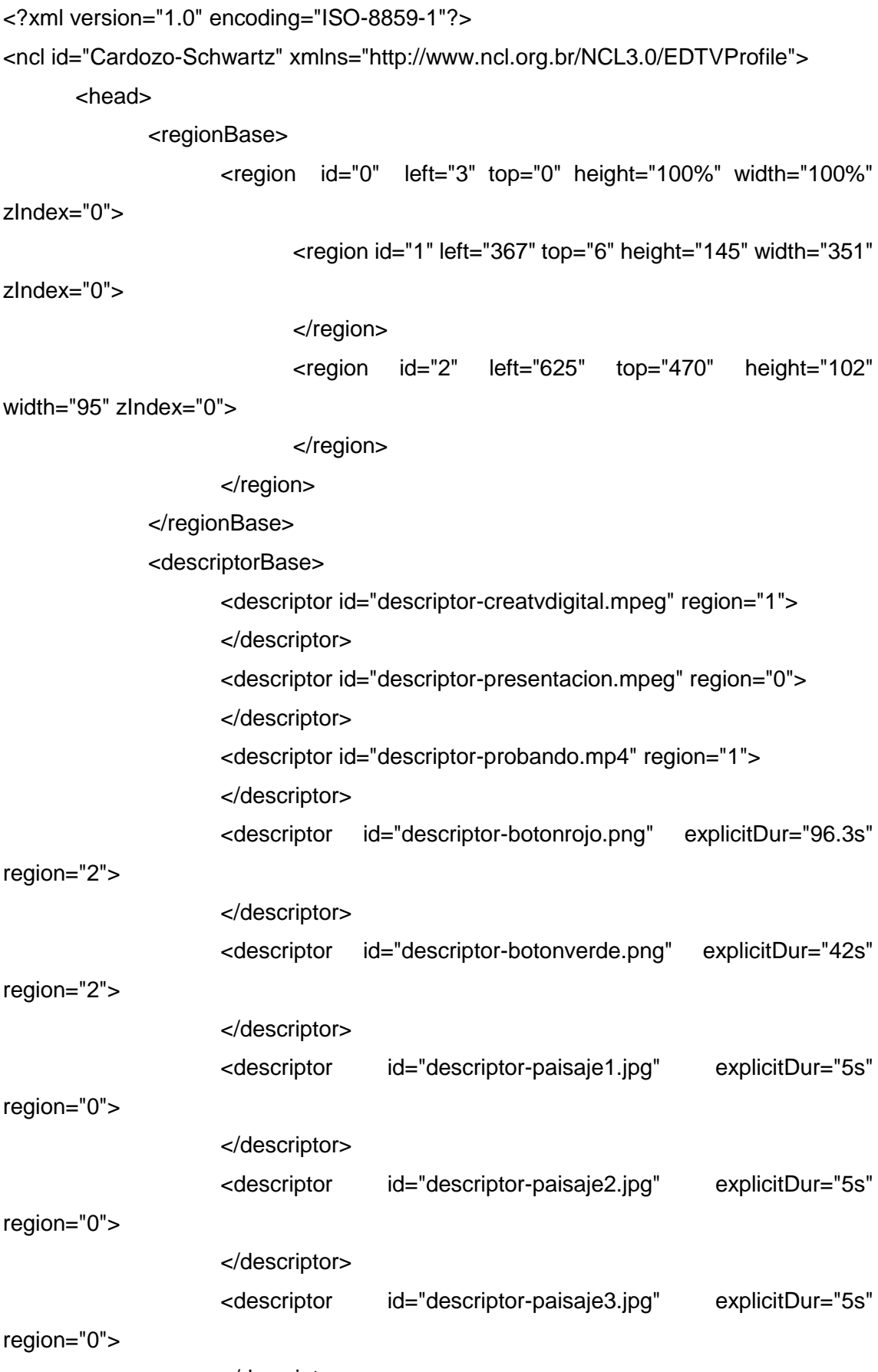

</descriptor>

<descriptor id="descriptor-paisaje4.jpg" explicitDur="5s" region="0"> </descriptor> </descriptorBase> <connectorBase> <importBase documentURI="causalConnBase.ncl" alias="conEx"/> </connectorBase> </head>  $<$ body  $>$ <port id="Port-presentacion.mpeg" component="presentacion.mpeg"/> <media id="creatvdigital.mpeg" src="creatvdigital.mpeg" descriptor="descriptor-creatvdigital.mpeg"> </media> <media id="presentacion.mpeg" src="presentacion.mpeg" descriptor="descriptor-presentacion.mpeg"> </media> <media id="probando.mp4" src="probando.mp4" descriptor="descriptorprobando.mp4"> </media> <media id="botonrojo.png" src="botonrojo.png" descriptor="descriptorbotonrojo.png"> </media> <media id="botonverde.png" src="botonverde.png" descriptor="descriptor-botonverde.png"> </media> <media id="paisaje1.jpg" src="paisaje1.jpg" descriptor="descriptorpaisaje1.jpg"> </media> <media id="paisaje2.jpg" src="paisaje2.jpg" descriptor="descriptorpaisaje2.jpg"> </media> <media id="paisaje3.jpg" src="paisaje3.jpg" descriptor="descriptorpaisaje3.jpg"> </media> <media id="paisaje4.jpg" src="paisaje4.jpg" descriptor="descriptorpaisaje4.jpg">

</media> <link id="LonBeginpaisaje4.jpg" xconnector="conEx#onBeginStartDelay"> <bind role="onBegin" component="paisaje3.jpg"> </bind> <bind role="start" component="paisaje4.jpg"> <bindParam name="delay" value="4.9s"/> </bind> </link> <link id="LonEndpaisaje3.jpg" xconnector="conEx#onEndStart"> <bind role="onEnd" component="paisaje2.jpg"> </bind> <bind role="start" component="paisaje3.jpg"> </bind> </link> <link id="LonBeginpaisaje2.jpg" xconnector="conEx#onBeginStartDelay"> <bind role="onBegin" component="paisaje1.jpg"> </bind> <bind role="start" component="paisaje2.jpg"> <bindParam name="delay" value="4.85s"/> </bind> </link> <link id="Lbotonverde.png" xconnector="conEx#onKeySelectionStart"> <bind role="onSelection" component="botonverde.png"> <bindParam name="keyCode" value="GREEN"/> </bind> <bind role="start" component="probando.mp4"> </bind> <bind role="start" component="paisaje1.jpg"> </bind> </link> <link id="LStopbotonverde.png" xconnector="conEx#onKeySelectionStop"> <bind role="onSelection" component="botonverde.png"> <bindParam name="keyCode" value="GREEN"/> </bind>

```
<bind role="stop" component="presentacion.mpeg">
                   </bind>
                   <bind role="stop" component="botonverde.png">
                   </bind>
             </link>
             <link id="LonBeginbotonverde.png" 
xconnector="conEx#onBeginStartDelay">
                   <bind role="onBegin" component="creatvdigital.mpeg">
                   </bind>
                   <bind role="start" component="botonverde.png">
                          <bindParam name="delay" value="6.15s"/>
                   </bind>
             </link>
             <link id="LStopbotonrojo.png" xconnector="conEx#onEndStop">
                   <bind role="onEnd" component="creatvdigital.mpeg">
                   </bind>
                   <bind role="stop" component="botonrojo.png">
                   </bind>
             </link>
             <link id="Lbotonrojo.png" xconnector="conEx#onKeySelectionStart">
                   <bind role="onSelection" component="botonrojo.png">
                          <bindParam name="keyCode" value="RED"/>
                   </bind>
                   <bind role="start" component="creatvdigital.mpeg">
                   </bind>
             </link>
             <link id="LonBeginbotonrojo.png" xconnector="conEx#onBeginStart">
                   <bind role="onBegin" component="presentacion.mpeg">
                   </bind>
                   <bind role="start" component="botonrojo.png">
                   </bind>
             </link>
```
</body>

</ncl>

## **ANEXO 2 Archivo CTV**

```
<?xml version="1.0" encoding="UTF-8"?>
<!--Archivo de "CreaTV Digital"-->
<doc>
   <Project name="ejemplo4" description="" date="08-06-2011" lastRegionNumber="3" 
format="palN">
     <Imports>
       <videoList>
          <Video name="creatvdigital.mpeg" src="creatvdigital.mpeg" 
duration="00:00:06:216"/>
          <Video name="presentacion.mpeg" src="presentacion.mpeg" 
duration="00:01:36:168"/>
          <Video name="probando.mp4" src="probando.mp4" 
duration="00:00:09:352"/>
       </videoList>
       <audioList/>
       <imageList>
          <Imagen name="botonrojo.png" src="botonrojo.png"/>
          <Imagen name="botonverde.png" src="botonverde.png"/>
          <Imagen name="paisaje1.jpg" src="paisaje1.jpg"/>
          <Imagen name="paisaje2.jpg" src="paisaje2.jpg"/>
          <Imagen name="paisaje3.jpg" src="paisaje3.jpg"/>
          <Imagen name="paisaje4.jpg" src="paisaje4.jpg"/>
       </imageList>
       <textList/>
       <luaList/>
       <uriList/>
     </Imports>
     <Medias>
       <Media id="creatvdigital.mpeg" src="creatvdigital.mpeg" descriptor="descriptor-
creatvdigital.mpeg" originalDuration="00:00:06:216" type="Video" used="yes"/>
       <Media id="presentacion.mpeg" src="presentacion.mpeg" 
descriptor="descriptor-presentacion.mpeg" originalDuration="00:01:36:168"
type="Video" used="yes"/>
       <Media id="probando.mp4" src="probando.mp4" descriptor="descriptor-
probando.mp4" originalDuration="00:00:09:352" type="Video" used="yes"/>
```
 <Media id="botonrojo.png" src="botonrojo.png" descriptor="descriptorbotonrojo.png" type="Imagen" used="yes"/>

 <Media id="botonverde.png" src="botonverde.png" descriptor="descriptorbotonverde.png" type="Imagen" used="yes"/>

 <Media id="paisaje1.jpg" src="paisaje1.jpg" descriptor="descriptor-paisaje1.jpg" type="Imagen" used="yes"/>

 <Media id="paisaje2.jpg" src="paisaje2.jpg" descriptor="descriptor-paisaje2.jpg" type="Imagen" used="yes"/>

 <Media id="paisaje3.jpg" src="paisaje3.jpg" descriptor="descriptor-paisaje3.jpg" type="Imagen" used="yes"/>

 <Media id="paisaje4.jpg" src="paisaje4.jpg" descriptor="descriptor-paisaje4.jpg" type="Imagen" used="yes"/>

</Medias>

<Descriptors>

 <Descriptor id="descriptor-creatvdigital.mpeg" explicitDur="" region="1" moveLeft="" moveRight="" moveUp="" moveDown="" focusIndex="" focusBorderColor="" focusBorderWidth="" focusBorderTransparency="" focusSrc="" focusSelSrc="" selBorderColor="" descriptorParam=""/>

 <Descriptor id="descriptor-presentacion.mpeg" explicitDur="" region="0" moveLeft="" moveRight="" moveUp="" moveDown="" focusIndex="" focusBorderColor="" focusBorderWidth="" focusBorderTransparency="" focusSrc="" focusSelSrc="" selBorderColor="" descriptorParam=""/>

 <Descriptor id="descriptor-probando.mp4" explicitDur="" region="1" moveLeft="" moveRight="" moveUp="" moveDown="" focusIndex="" focusBorderColor="" focusBorderWidth="" focusBorderTransparency="" focusSrc="" focusSelSrc="" selBorderColor="" descriptorParam=""/>

 <Descriptor id="descriptor-botonrojo.png" explicitDur="96.3" region="2" moveLeft="" moveRight="" moveUp="" moveDown="" focusIndex="" focusBorderColor="" focusBorderWidth="" focusBorderTransparency="" focusSrc="" focusSelSrc="" selBorderColor="" descriptorParam=""/>

 <Descriptor id="descriptor-botonverde.png" explicitDur="42" region="2" moveLeft="" moveRight="" moveUp="" moveDown="" focusIndex="" focusBorderColor="" focusBorderWidth="" focusBorderTransparency="" focusSrc="" focusSelSrc="" selBorderColor="" descriptorParam=""/>

 <Descriptor id="descriptor-paisaje1.jpg" explicitDur="5" region="0" moveLeft="" moveRight="" moveUp="" moveDown="" focusIndex="" focusBorderColor="" focusBorderWidth="" focusBorderTransparency="" focusSrc="" focusSelSrc="" selBorderColor="" descriptorParam=""/>

8

 <Descriptor id="descriptor-paisaje2.jpg" explicitDur="5" region="0" moveLeft="" moveRight="" moveUp="" moveDown="" focusIndex="" focusBorderColor="" focusBorderWidth="" focusBorderTransparency="" focusSrc="" focusSelSrc="" selBorderColor="" descriptorParam=""/>

 <Descriptor id="descriptor-paisaje3.jpg" explicitDur="5" region="0" moveLeft="" moveRight="" moveUp="" moveDown="" focusIndex="" focusBorderColor="" focusBorderWidth="" focusBorderTransparency="" focusSrc="" focusSelSrc="" selBorderColor="" descriptorParam=""/>

 <Descriptor id="descriptor-paisaje4.jpg" explicitDur="5" region="0" moveLeft="" moveRight="" moveUp="" moveDown="" focusIndex="" focusBorderColor="" focusBorderWidth="" focusBorderTransparency="" focusSrc="" focusSelSrc="" selBorderColor="" descriptorParam=""/>

</Descriptors>

<Regions>

<Region name="0" x="3" y="0" width="100%" height="100%" zIndex="0">

<Media id="presentacion.mpeg"/>

<Media id="paisaje1.jpg"/>

<Media id="paisaje2.jpg"/>

<Media id="paisaje3.jpg"/>

<Media id="paisaje4.jpg"/>

</Region>

```
 <Region name="1" parent="0" x="367" y="6" width="351" height="145" 
zIndex="0">
```
<Media id="creatvdigital.mpeg"/>

<Media id="probando.mp4"/>

</Region>

```
\leqRegion name="2" parent="0" x="625" y="470" width="95" height="102"
```
zIndex="0">

<Media id="botonrojo.png"/>

<Media id="botonverde.png"/>

</Region>

</Regions>

<TemporalArea>

<TimeLineList>

```
 <TimeLine nameMedia="presentacion.mpeg" parent="noParent" 
posXBegin="0" posYBegin="18" longTempLineOriginal="96.168" posXEnd="961.68" 
posYEnd="18"/>
```
 <TimeLine nameMedia="botonrojo.png" parent="presentacion.mpeg" typeParent="TimeLine" posXBegin="0" posYBegin="75" longTempLineOriginal="-1" posXEnd="963" posYEnd="75"/>

 <InteractivityLine nameMedia="botonrojo.png" posXBegin="0" posYBegin="85" posXEnd="963" posYEnd="85" nameButton="RED"/>

 <TimeLine nameMedia="creatvdigital.mpeg" parent="botonrojo.png" typeParent="Interactivity" posXBegin="480.5" posYBegin="135" longTempLineOriginal="6.216" posXEnd="542.66" posYEnd="135"/>

 <TimeLine nameMedia="botonverde.png" parent="creatvdigital.mpeg" typeParent="TimeLine" posXBegin="542" posYBegin="195" longTempLineOriginal="-1" posXEnd="962" posYEnd="195"/>

 <InteractivityLine nameMedia="botonverde.png" posXBegin="542" posYBegin="205" posXEnd="962" posYEnd="205" nameButton="GREEN"/>

 <TimeLine nameMedia="probando.mp4" parent="botonverde.png" typeParent="Interactivity" posXBegin="751" posYBegin="255" longTempLineOriginal="9.352" posXEnd="844.52" posYEnd="255"/>

 <TimeLine nameMedia="paisaje1.jpg" parent="botonverde.png" typeParent="Interactivity" posXBegin="751" posYBegin="315" longTempLineOriginal="- 1" posXEnd="801" posYEnd="315"/>

 <TimeLine nameMedia="paisaje2.jpg" parent="paisaje1.jpg" typeParent="TimeLine" posXBegin="799.5" posYBegin="375" longTempLineOriginal="- 1" posXEnd="849.5" posYEnd="375"/>

 <TimeLine nameMedia="paisaje3.jpg" parent="paisaje2.jpg" typeParent="TimeLine" posXBegin="849.5" posYBegin="435" longTempLineOriginal="- 1" posXEnd="899.5" posYEnd="435"/>

 <TimeLine nameMedia="paisaje4.jpg" parent="paisaje3.jpg" typeParent="TimeLine" posXBegin="898.5" posYBegin="495" longTempLineOriginal="- 1" posXEnd="948.5" posYEnd="495"/>

</TimeLineList>

<RoleList>

 <Button posXButton="0" posYButton="18" typeButton="InitTermination"/> <Button posXButton="961.68" posYButton="18" typeButton="EndTermination"/>

> <Button posXButton="0" posYButton="75" typeButton="InitTermination"/> <Button posXButton="963" posYButton="75" typeButton="EndTermination"/> <Button posXButton="473" posYButton="105" typeButton="BotonInteract"/>

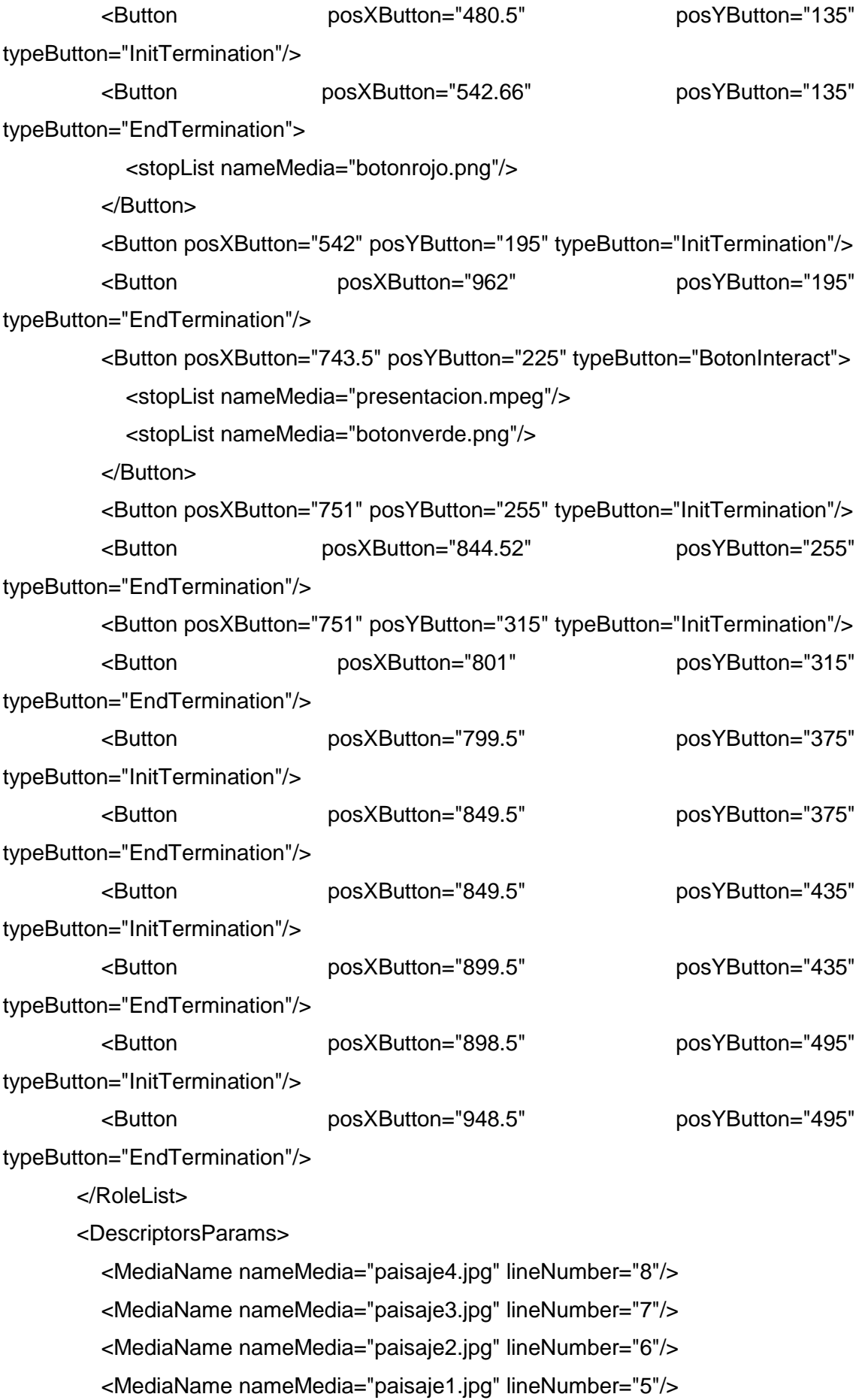

 <MediaName nameMedia="probando.mp4" lineNumber="4"/> <MediaName nameMedia="botonverde.png" lineNumber="3"/> <MediaName nameMedia="creatvdigital.mpeg" lineNumber="2"/> <MediaName nameMedia="botonrojo.png" lineNumber="1"/> <MediaName nameMedia="presentacion.mpeg" lineNumber="0"/> </DescriptorsParams> </TemporalArea>

</Project>

</doc>

# **ANEXO 3 Conexión Base NCL**

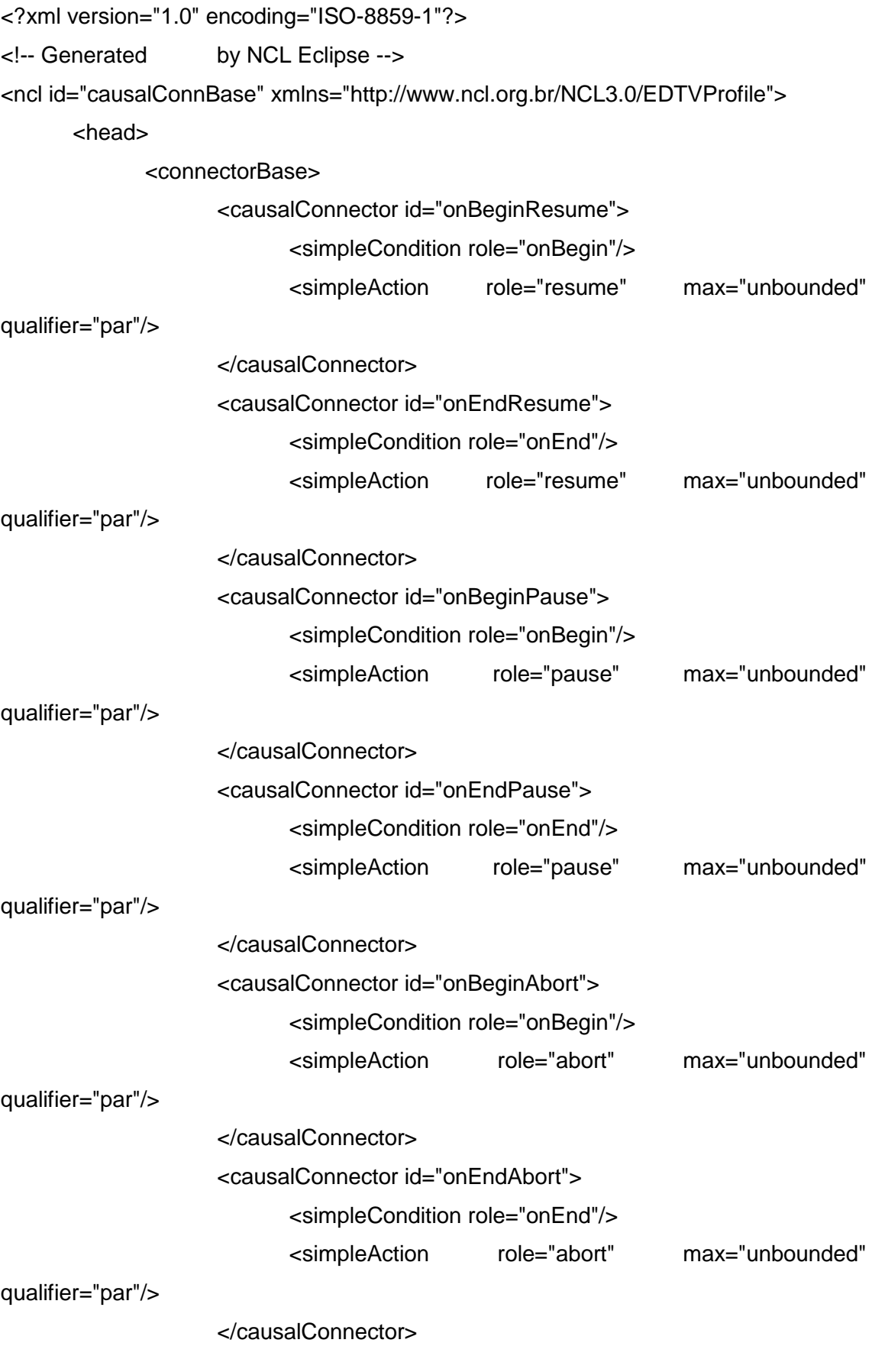

<causalConnector id="onBeginStart">

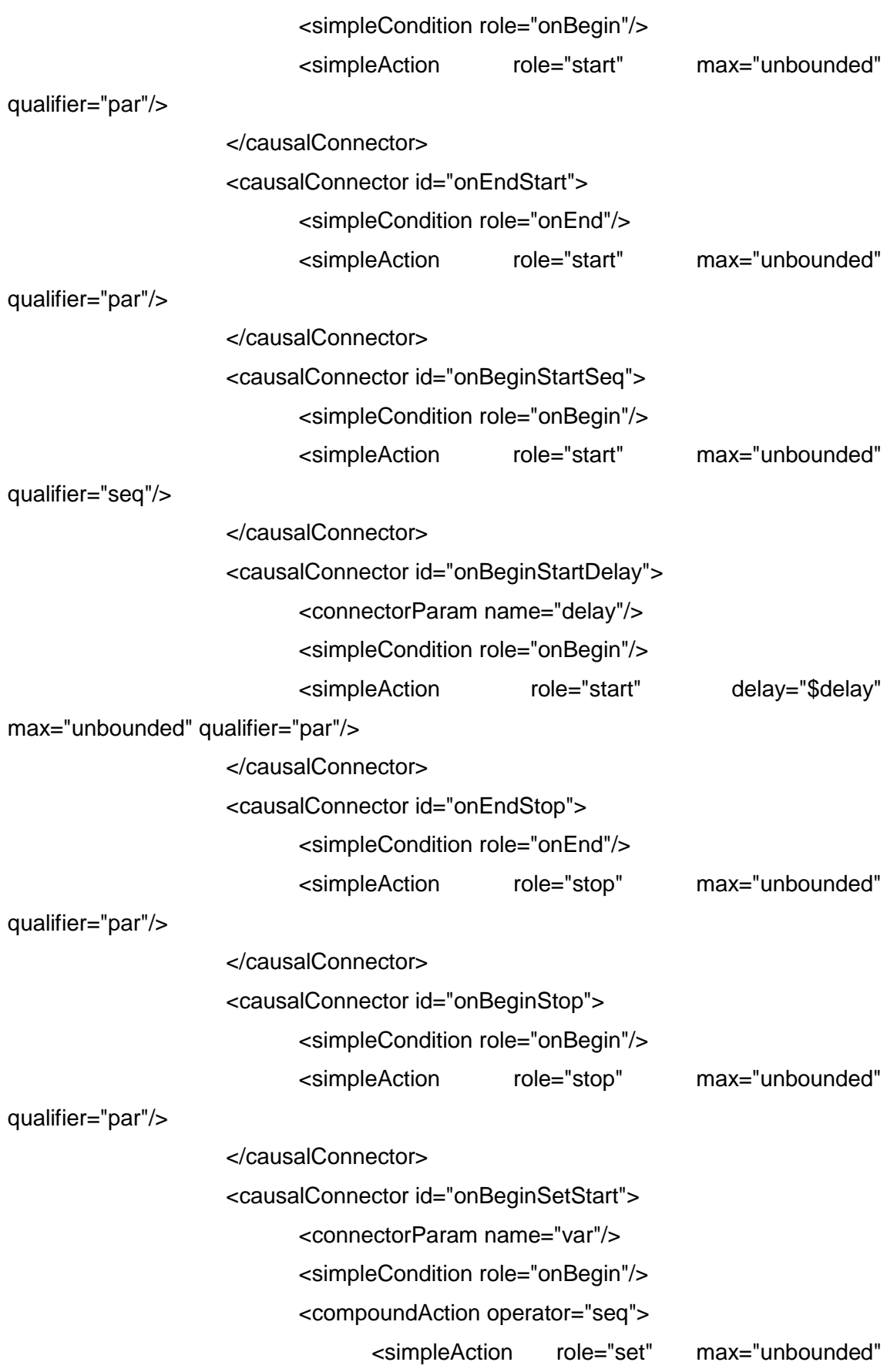

value="\$var"/>
<simpleAction role="start" max="unbounded"

qualifier="par"/> </compoundAction> </causalConnector> <causalConnector id="onKeySelectionStopSetStart"> <connectorParam name="varSet"/> <connectorParam name="keyCode"/> <simpleCondition role="onSelection" key="\$keyCode"/> <compoundAction operator="seq"> <simpleAction role="stop" max="unbounded" qualifier="par"/> <simpleAction role="set" max="unbounded" value="\$varSet"/> <simpleAction role="start" max="unbounded" qualifier="par"/> </compoundAction> </causalConnector> <causalConnector id="onKeySelectionSetStart"> <connectorParam name="varSet"/> <connectorParam name="keyCode"/> <simpleCondition role="onSelection" key="\$keyCode"/> <compoundAction operator="seq"> <simpleAction role="set" max="unbounded" value="\$varSet"/> <simpleAction role="start" max="unbounded" qualifier="par"/> </compoundAction> </causalConnector> <causalConnector id="onKeySelectionSetStop"> <connectorParam name="varSet"/> <connectorParam name="keyCode"/>

<simpleCondition role="onSelection" key="\$keyCode"/>

## <compoundAction operator="seq">

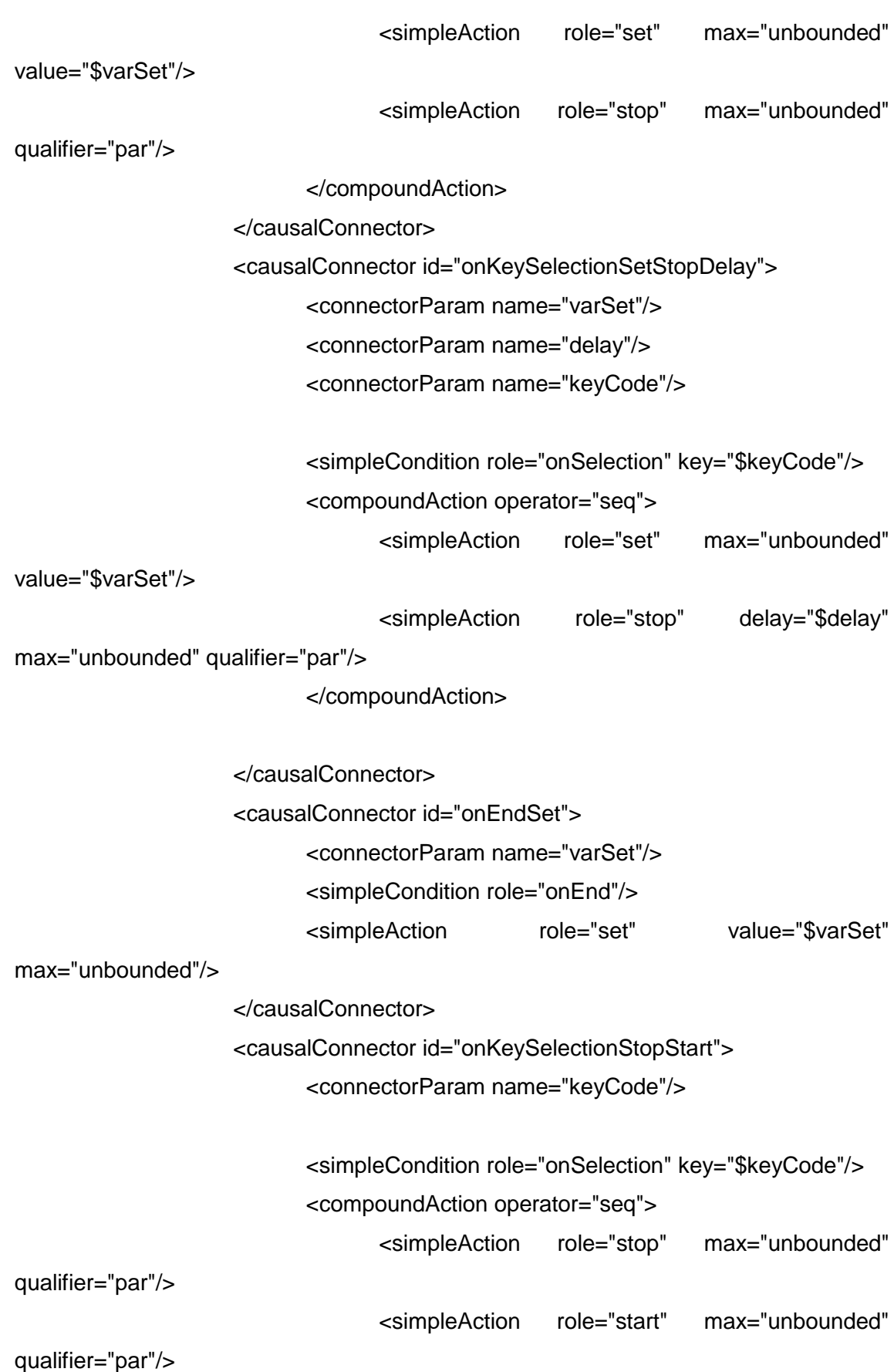

</compoundAction> </causalConnector> <causalConnector id="onKeySelectionStop"> <connectorParam name="keyCode"/> <simpleCondition role="onSelection" key="\$keyCode"/> <compoundAction operator="seq"> <simpleAction role="stop" max="unbounded" qualifier="par"/> </compoundAction> </causalConnector> <causalConnector id="onKeySelectionStart"> <connectorParam name="keyCode"/> <simpleCondition role="onSelection" key="\$keyCode"/> <simpleAction role="start" max="unbounded" qualifier="par"/> </causalConnector> <causalConnector id="onKeySelectionAbort"> <connectorParam name="keyCode"/> <simpleCondition role="onSelection" key="\$keyCode"/> <simpleAction role="abort" max="unbounded" qualifier="par"/> </causalConnector> <causalConnector id="onKeySelectionPause"> <connectorParam name="keyCode"/> <simpleCondition role="onSelection" key="\$keyCode"/> <simpleAction role="pause" max="unbounded"

qualifier="par"/>

</causalConnector>

<causalConnector id="onKeySelectionResume">

<connectorParam name="keyCode"/>

<simpleCondition role="onSelection" key="\$keyCode"/> <simpleAction role="resume" max="unbounded" qualifier="par"/> </causalConnector> <causalConnector id="onSelectionStopStart"> <simpleCondition role="onSelection"/> <compoundAction operator="seq"> <simpleAction role="stop" max="unbounded" qualifier="par"/> <simpleAction role="start" max="unbounded" qualifier="par"/> </compoundAction> </causalConnector> <causalConnector id="onKeySelectionSet"> <connectorParam name="keyCode"/> <connectorParam name="varSet"/> <simpleCondition role="onSelection" key="\$keyCode"/> <simpleAction max="unbounded" role="set" value="\$varSet"/> </causalConnector> <causalConnector id="onBeginVarStart"> <compoundCondition operator="and"> <simpleCondition role="onBegin"/> <assessmentStatement comparator="eq"> <attributeAssessment role="var" attributeType="nodeProperty" eventType="attribution"/> <valueAssessment value="true"/> </assessmentStatement> </compoundCondition> <simpleAction role="start" max="unbounded"/> </causalConnector> <causalConnector id="onBeginStartSetDelay">

<connectorParam name="var"/>

<connectorParam name="delay"/>

<connectorParam name="duration"/>

<simpleCondition role="onBegin"/>

<compoundAction operator="seq">

<simpleAction role="start" max="unbounded"/>

<simpleAction role="set" max="unbounded"

value="\$var" delay="\$delay" duration="\$duration"/>

</compoundAction>

</causalConnector>

<causalConnector id="onSelectionSetStop">

<connectorParam name="var"/>

<simpleCondition role="onSelection"/>

<compoundAction operator="seq">

<simpleAction role="set" value="\$var"

max="unbounded" qualifier="par"/>

<simpleAction role="stop" max="unbounded"/>

</compoundAction>

</causalConnector>

<causalConnector id="onOrSelectionSetStopStart">

<connectorParam name="var"/>

<simpleCondition role="onSelection" qualifier="or"

max="unbounded"/>

<compoundAction operator="seq">

<simpleAction role="set" value="\$var"

max="unbounded" qualifier="par"/>

<simpleAction role="stop" max="unbounded"/>

```
<simpleAction role="start" max="unbounded"/>
```
</compoundAction>

</causalConnector>

<causalConnector id="onBeginSet">

<connectorParam name="varSet"/>

<simpleCondition role="onBegin"/>

<simpleAction role="set" value="\$varSet"

max="unbounded"/>

</causalConnector>

<causalConnector id="onEndSetStopDelay">

<connectorParam name="var"/>

<simpleCondition role="onEnd"/>

<compoundAction operator="seq">

<simpleAction role="set" value="\$var"

max="unbounded"/>

<simpleAction role="stop" max="unbounded"

```
qualifier="par" delay="3s"/>
```
</compoundAction>

</causalConnector>

</connectorBase>

</head>

 $<$ /ncl $>$ 

## **ANEXO 4 Tablas de Costos**

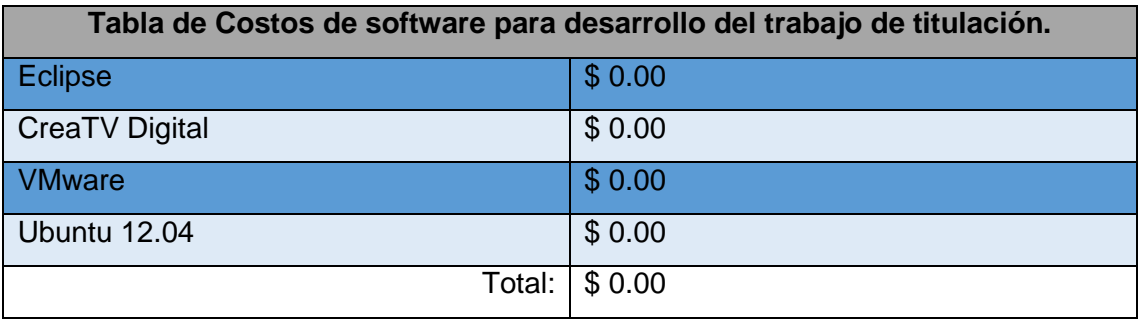

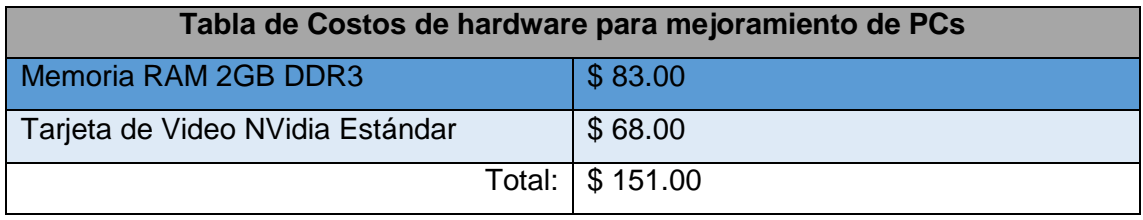